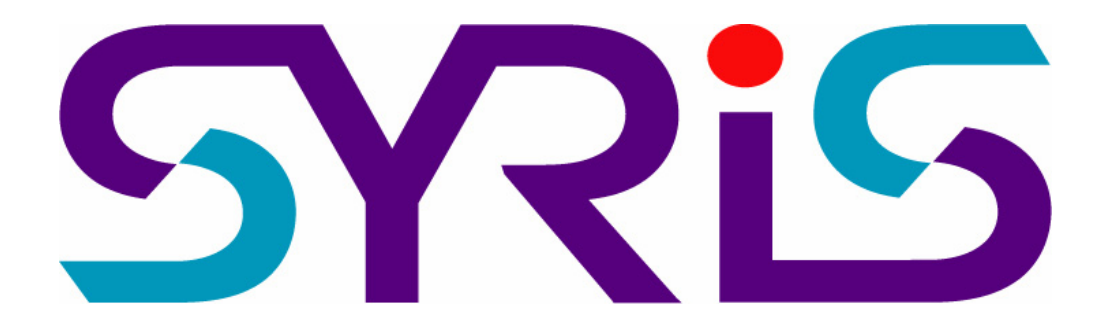

# SYW95A-V3

**門禁管理系統** 

**操作手冊** 

Version 2.0

© 2005 by SYRIS Technology Corp.

# 請注意看這裡**:**

管理軟體**(SYW95A)**第一次使用**(**安裝、連線、參數設定**)**對整個系統而言是非常重要的。設定不完全或設 定錯誤都可能使系統無法如預期運作﹐請特別注意。

**A.**軟體安裝**:** 請參考目錄 項目 **2** 軟體安裝 **(**第 **4** 頁開始**)**之操作說明

- **B.**設備連線**:** 請參考目錄 項目 **3** 設定控制器資料 **(**第 **8** 頁開始**)**及項目 **4** 控制器資料處理 **(**第 **23** 頁開始**)** 之操作說明
- **C.**加入卡片**:** 請參考目錄 項目 **5** 設定感應卡資料 **(**第 **25** 頁開始**)**之操作說明
- **D.**使用卡片**:** 請參考目錄 項目 **6** 設定部門資料 **(**第 **32** 頁開始**)**及項目 **7** 卡片領用、暫停使用、歸還 **(**第 **33** 頁開始**)**及項目 **8** 卡片資料傳送至控制器 **(**第 **41** 頁開始**)**之操作說明

以上操作步驟請依序執行, 缺任一步驟都有可能造成系統運作不順遂, 請特別注意。

# 注意:SYW95A 的基本設定,請依項目1至6內容順序進行,缺一不可

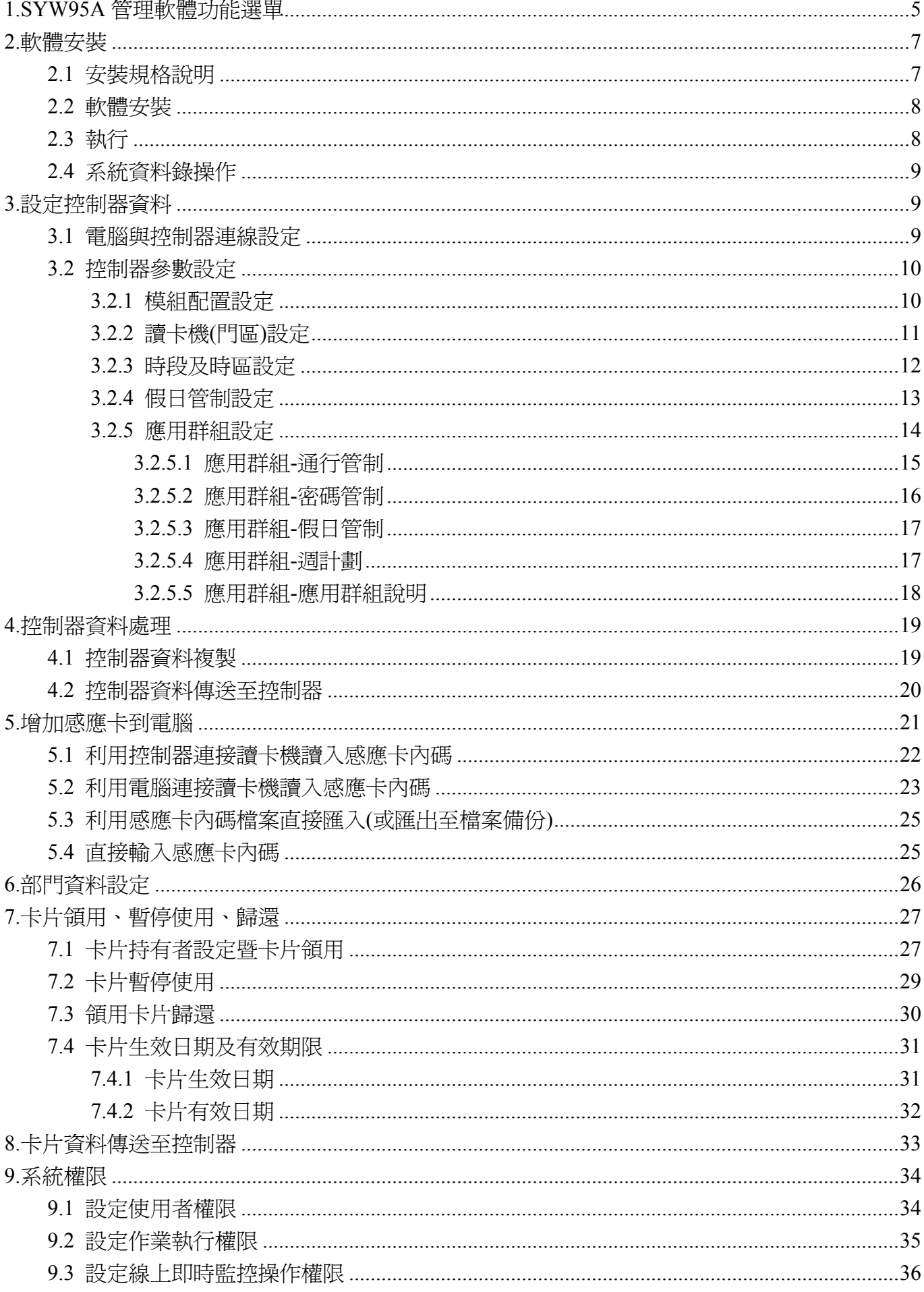

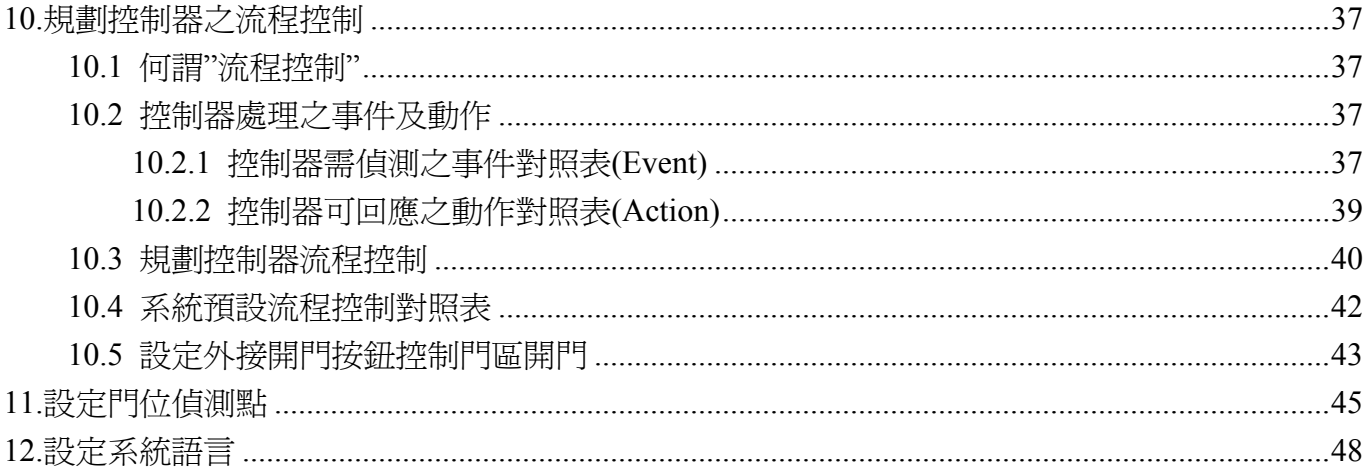

# **1.SYW95A** 管理軟體功能選單

1.1 檔案 (F)

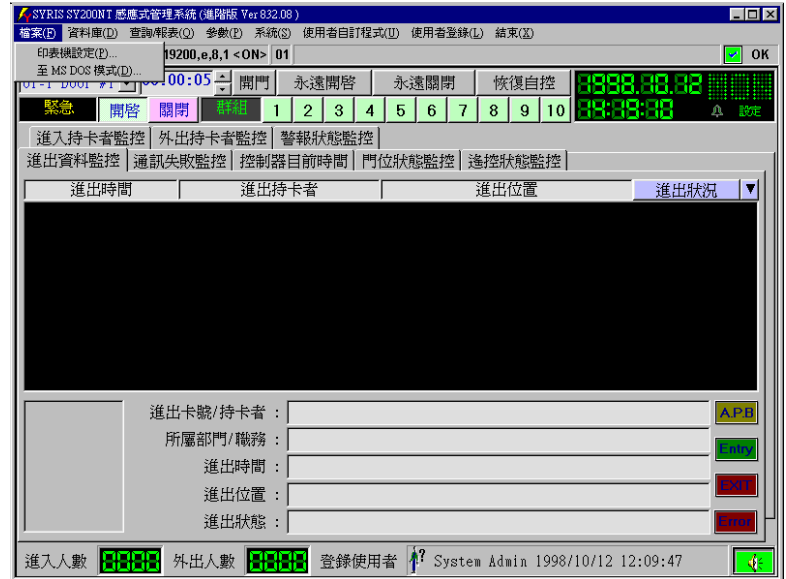

1.2 資料庫(D)

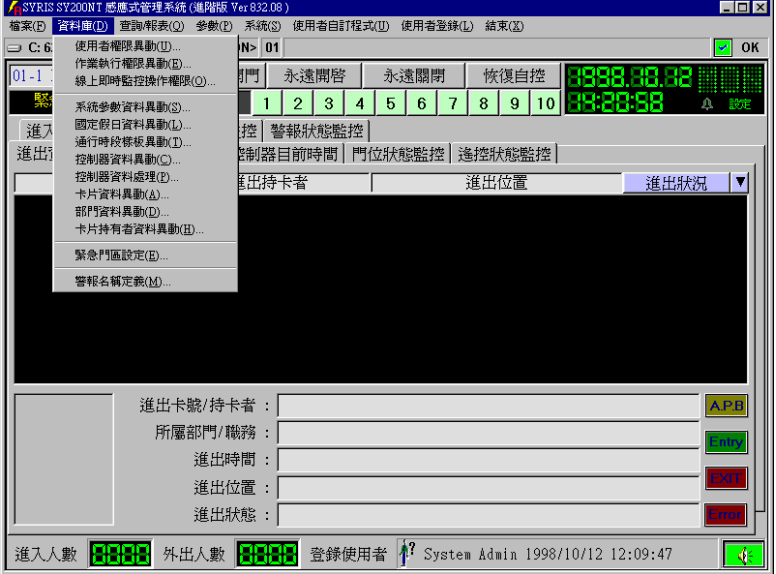

1.3 查詢/報表(Q)

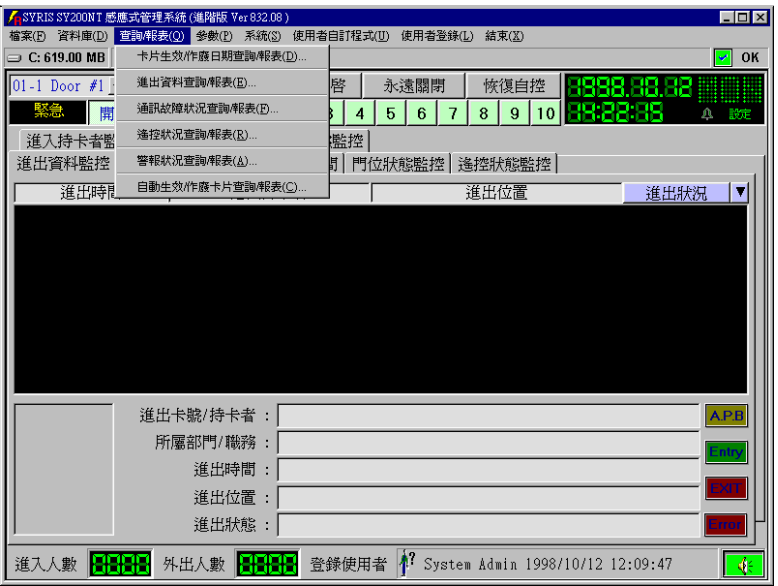

# 1.4 參數(P)

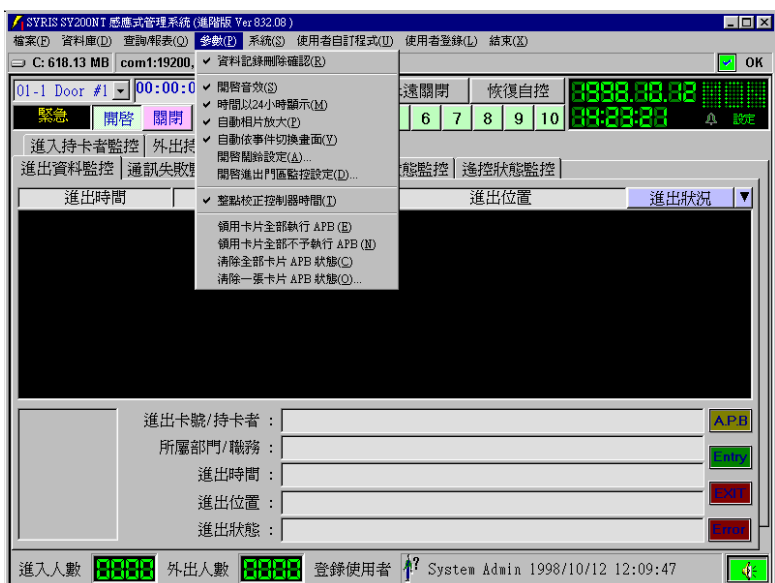

1.5 系統(S)

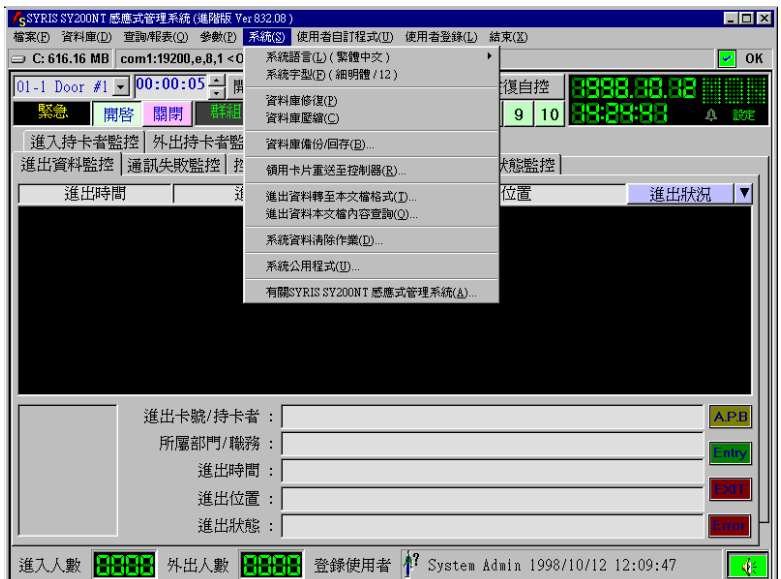

1.6 使用者自訂程式(U)

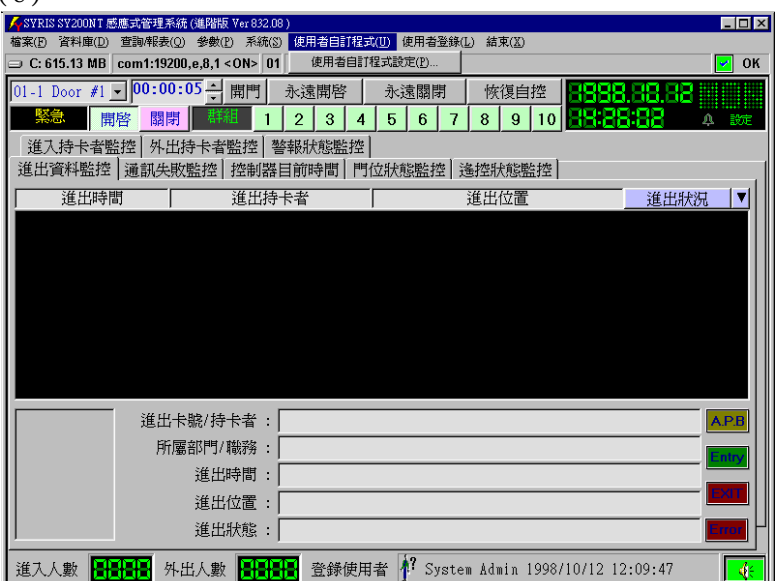

#### **2.**軟體安裝

## **2.1** 安裝規格說明

SYW95A 管理軟體是一套在 Win95,98,NT 環境下執行的軟體,屬於高效率、多功能規劃,為求 達到設計標準,軟體執行就有一些基本要求:

#### 1. 電腦環境需求:

- a. 電腦主機 CPU 至少 5x86,速度 166MHz 以上。
- b. 電腦硬碟剩餘容量至少 25 Mbytes。
- c. 主機板 RAM 容量至少 32 Mbytes。
- d. 裝置有 CD-ROM 或 3.5 吋軟碟。
- e. 螢幕解析度最少設定為 800\*600 High Color。
- f. 有 COM PORT (COM1 或 COM2)。
- 2. 軟體包裝:
	- a. 系統管理軟體 CD-ROM 或 3.5 吋軟碟。
	- b. RS485 轉接器( KeyPro)。
	- c. RS485 連接線 (連接至控制器)。
	- d. RS232 連接線 (連接至電腦)。
	- e. 操作手冊。

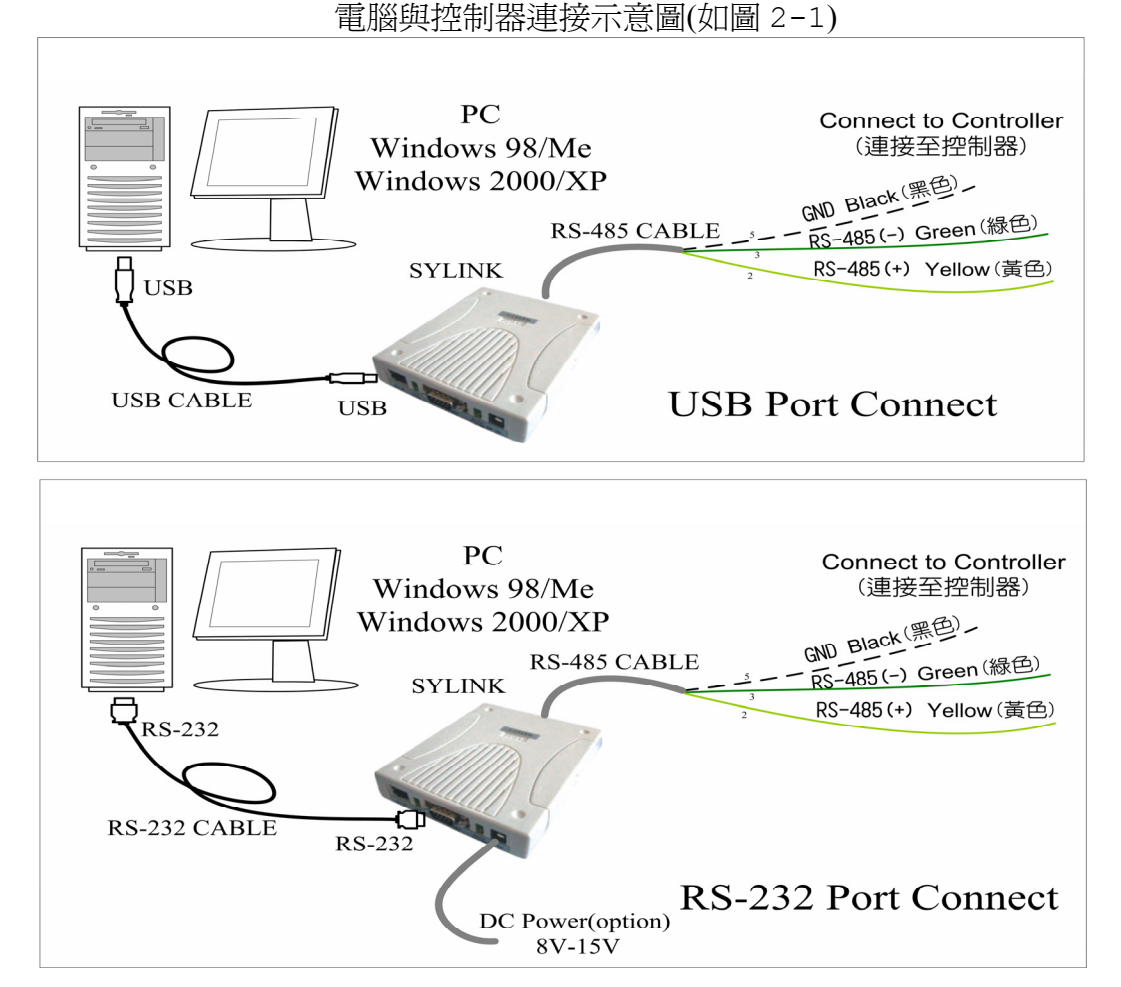

圖 2-1 控制器與電腦連線

# **2.2** 軟體安裝

- 1. 進入 Win 98/Me/NT/2000/XP 系統作業環境。
- 2. 將 CD-ROM 或軟碟置入讀取裝置。
- 3. 點選 "開始"→ "執行",並選取 CD-ROM 中之\SYW95A\SYW95AV3 Setup.exe。
- 4. 系統將先檢查電腦環境及記憶體容量,進行安裝前對話,請依安裝畫面指示進行。
- 5. 請依安裝預設或自行指定安裝路徑,確認後點一下書面左上角電腦圖示方框,開始安裝。
- 6. 安裝完成後離開。

# **2.3** 執行

- 1. 執行 SYW95A 之前,請確認電腦與控制器之間的連接轉換器是否接妥。
- 2. 點選 [開始]→[程式集]→[SYW95A-V3 XXXX],截行系統軟體(可以設定為捷徑或其他方 便執行之方式,請自行處理)。
- 3. 如果連接器為第一次使用,系統將要求輸入公司或個人名稱做為註冊資料,最多 15 個中文字 或 30 個英文字。
- 4. 待系統自動偵測完成,出現主畫面,如圖 2-2 所示。

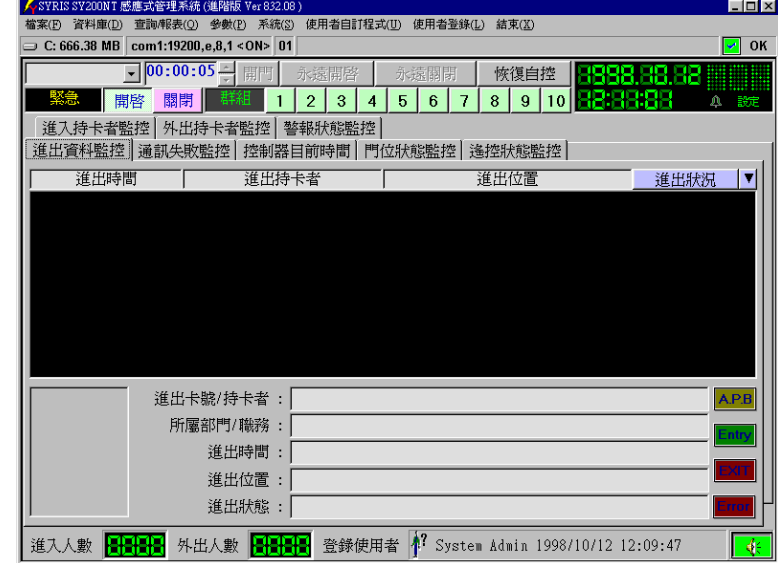

圖 2-2 管理系統主畫面

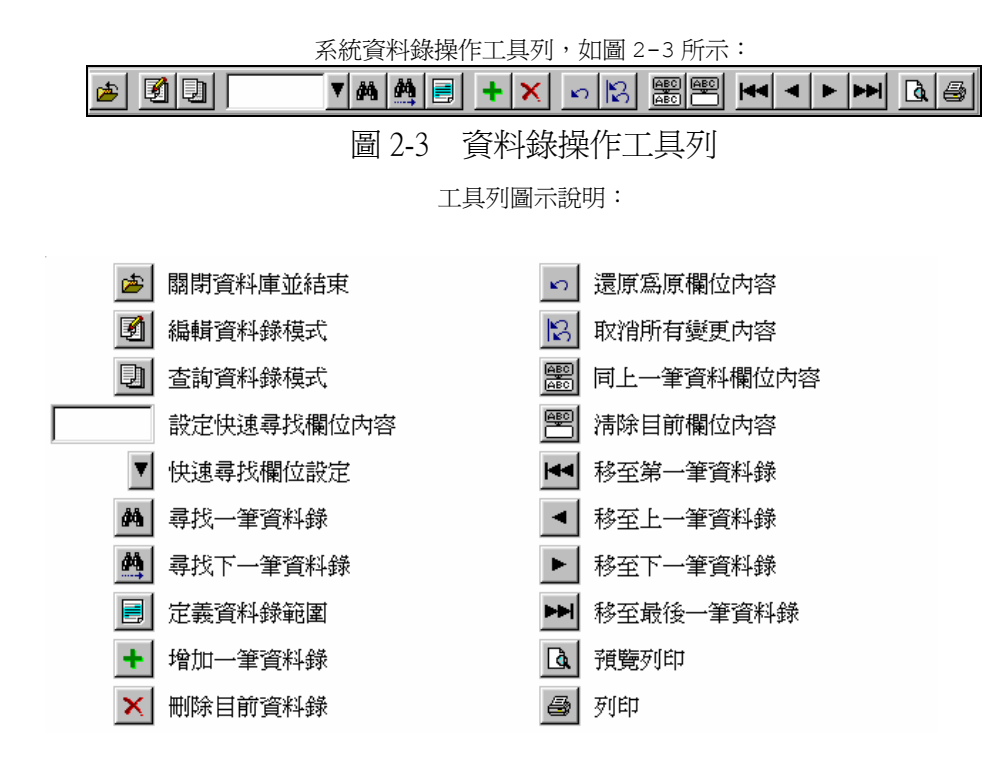

### **3.**設定控制器資料

#### **3.1** 電腦與控制器連線設定

第一次進入 SYW95A,系統是屬於不連線(Off Line)狀態,故設定控制器連線參數是連線之第一 步驟。

點選主功能選單之"資料庫(D)"中之"控制器資料異動(C)",如圖 3-1 所示。

- 1.點選 3 進入編輯模式。
- 2.點選控制器並輸入控制器名稱,最多 10 個中文字或 20 個英文字。
- 3. 勾選左下角之"控制器連線使用",表示連線。

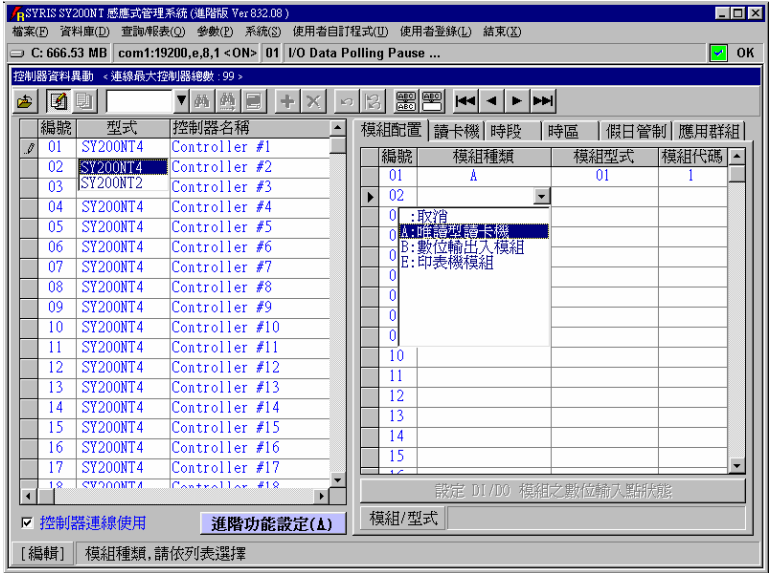

圖 3-1 控制器資料主畫面暨模組種類選擇表

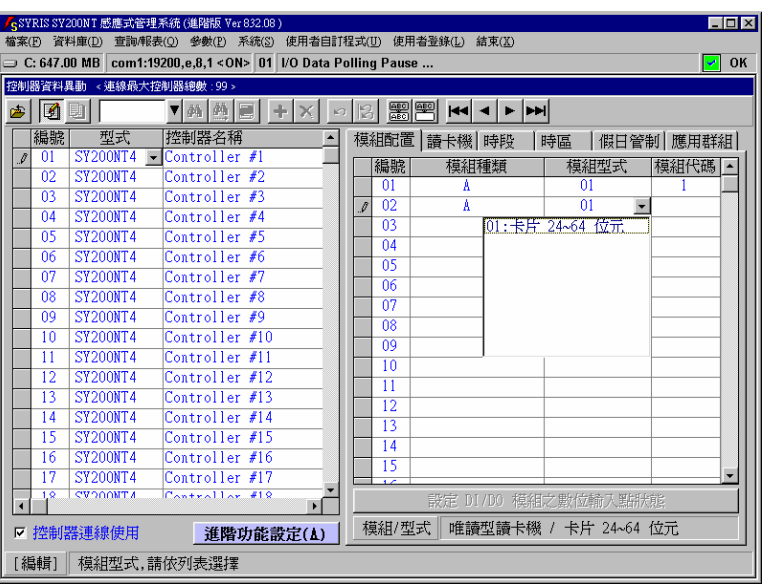

圖 3-2 模組型式選擇表

## **3.2** 控制器參數設定

# **3.2.1** 模組配置設定

一台控制器最多可接 20 台不同模組,唯同一模組種類,最多可接 8 台模組;例:唯讀式讀卡機最 多8台,DIDO 模組最多8台,尚可接其它模組最多4台。

- 1. 點選畫面右方之次選單"模組配置",如圖 3-1 所示。
- 2. 點選"模組種類"之 → 選擇所接模組種類, 如圖 3-1 所示(註\*1)。
- 3. 點選"模組型式"之, 上選擇所接模組種類型式, 如圖 3-2 所示。
- 4. 點選"模組代碼",並輸入該模組代碼,設定範圍只能為 1 至 8。

模組代碼為控制器處理之設備識別碼,故同一模組種類中之模組代碼,均不可重覆。

#### 整個系統所連接的控制器及模組均需設定。

(註\*1):控制器所接模組種類,目前只開放(陸續增加中)唯讀式讀卡機、DIDO 模組、印表機模組。

## **3.2.2** 讀卡機**(**門區**)**設定

一台控制器最多可控制 4 個門區,每個門區可接 2 台讀卡機 (進及出),故一台控制器最多可接 8 台讀卡機。

各門區可個別設定是否要執行反潛回 (Anti-PassBack) 檢査; 若設定執行 A.P.B.檢查時, 則 各門區可規劃屬於第幾階層反潛回檢查,本系統最多可規劃三個階層。

當讀卡機為有 KeyPad 型式時,讀卡機可設定一個安全密碼,否則安全密碼設定亦無效。

設定說明如下:

- 1. 點選畫面右方之次選單"讀卡機",如圖 3-3 所示。
- 2. 勾選所連接之進入或外出讀卡機,並輸入該門區名稱。
- 3.勾選"執行 A.P.B.管制",並選取"管制階層"。
- 4. 開門輸出模組代碼:0 為控制器內部 DO。1 至 8 為 DIDO 模組代碼。
- 5. 開門輸出模組通道:控制器 1 至 4 個數位輸出點。DIDO 模組 1 至 16 個數位輸出點。
- 6. 開門輸出動作時間:1 至 999 秒。

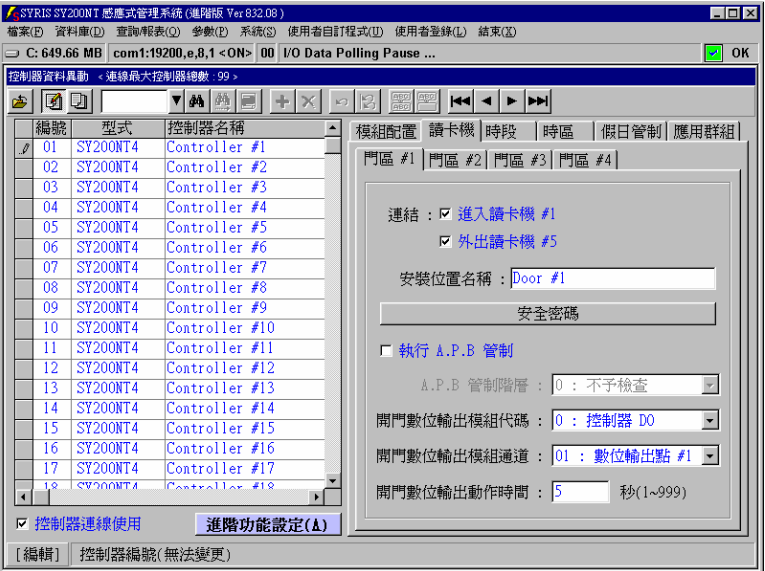

圖 3-3 使用讀卡機及門區設定

## **3.2.3** 時段及時區設定

系統出廠原始設定為 24 小時,均可讀卡進出,不予管制。 若有特殊應用需做時間區段管制時,尤其對系統有連接 DIDO 模組等輸出入設備,則本功能特顯重要。

時段:最多可設定 30個時段,編號為 01至 30,每個時段包含起始及訖止時間,如圖 3-4 所示。

00:系統預設為"禁止通行",使用者無法變更

01~30:系統預設為"禁止通行",使用者可自行變更

31:系統預設為"24 小時通行",使用者無法變更

時區:最多可設定 60 個時區,編號為 01 至 60,每個時區包含 3 個時段,使用者均可自行變更,如圖 3-5 所示。

01~59:系統預設為"時段 31"(24 小時通行)

60:系統預設為"時段 00"(禁止通行)

時區內之 3 個時段,其執行優先順序為時段 1、時段 2、時段 3,唯時間參考以較早者爲執行依據。

例:若門區需實施讀卡之進出管制,且其中時段為 12:00~18:00,則於該時間區段內進出者可讀卡進出,而於該時間區段之前或後, 則禁止進出。

|                      | EOX<br>pSYRIS SY200NT 感應式管理系統 (進階版 Ver 832.08)<br>使用者自訂程式(U)<br>使用者登錄(L)<br>資料庫(D)<br>結束(X)<br>檔案(F)             |                 |                    |                |         |                    |                |       |           |   |
|----------------------|----------------------------------------------------------------------------------------------------|-----------------|--------------------|----------------|---------|--------------------|----------------|-------|-----------|---|
|                      | 查詢/報表(Q) 參數(P) 系統(S)<br>$\supset$ C: 632.94 MB $ $ com1:19200.e.8.1 < ON> 00   I/O Data Polling Pause<br>OK<br>↵ |                 |                    |                |         |                    |                |       |           |   |
|                      |                                                                                                    |                 |                    |                |         |                    |                |       |           |   |
|                      | 控制器資料異動 < 連線最大控制器總數: 99 >                                                                                        |                 |                    |                |         |                    |                |       |           |   |
| 两                    | IØ.                                                                                                    |                 | ▼两两圈               | K <sub>3</sub> |         |                    | $ 44 $ 4 $ 1 $ |       |           |   |
|                      | 編號                                                                                                    | 型式              | 控制器名稱              |                |         | 模組配置   讀卡機         | 時段             | 時區    | 假日管制 應用群組 |   |
|                      | 01                                                                                                    | <b>SY200NT4</b> | Controller #1      |                | 編號 說明   |                    |                | 起始時間  | 訖止時間      |   |
|                      | 02 <sub>2</sub>                                                                                                  | <b>SY200NT4</b> | Controller $#2$    |                | 00      | <b>Always Stop</b> |                | 00:00 | 00:00     |   |
|                      | 03                                                                                                    | <b>SY200NT4</b> | Controller #3      |                | 01<br>▸ | No Acc             | $\blacksquare$ | 00:00 | 00:00     |   |
|                      | 04                                                                                                    | <b>SY200NT4</b> | Controller #4      |                | 02      | No Acc             |                | 00:00 | 00:00     |   |
|                      | 05                                                                                                    | <b>SY200NT4</b> | Controller #5      |                | 03      | No Acc             |                | 00:00 | 00:00     |   |
|                      | 06                                                                                                    | <b>SY200NT4</b> | Controller #6      |                | 04      | No Acc             |                | 00:00 | 00:00     |   |
|                      | 07                                                                                                    | <b>SY200NT4</b> | Controller #7      |                | 05      | No Acc             |                | 00:00 | 00:00     |   |
|                      | 08                                                                                                    | <b>SY200NT4</b> | Controller #8      |                | 06      | No Acc             |                | 00:00 | 00:00     |   |
|                      | 09                                                                                                    | <b>SY200NT4</b> | Controller #9      |                | 07      | No Acc             |                | 00:00 | 00:00     |   |
|                      | 10                                                                                                    | <b>SY200NT4</b> | Controller #10     |                | 08      | No Acc             |                | 00:00 | 00:00     |   |
|                      | 11                                                                                                    | <b>SY200NT4</b> | Controller #11     |                | 09      | No Acc             |                | 00:00 | 00:00     |   |
|                      | 12                                                                                                    | <b>SY200NT4</b> | Controller #12     |                | 10      | No Acc             |                | 00:00 | 00:00     |   |
|                      | 13                                                                                                    | <b>SY200NT4</b> | Controller #13     |                | 11      | No Acc             |                | 00:00 | 00:00     |   |
|                      | 14                                                                                                    | <b>SY200NT4</b> | Controller #14     |                | 12      | No Acc             |                | 00:00 | 00:00     |   |
|                      | 15                                                                                                    | <b>SY200NT4</b> | Controller #15     |                | 13      | No Acc             |                | 00:00 | 00:00     |   |
|                      | 16                                                                                                    | <b>SY200NT4</b> | Controller #16     |                | 14      | No Acc             |                | 00:00 | 00:00     |   |
|                      | 17                                                                                                    | <b>SY200NT4</b> | Controller #17     |                | 15      | No Acc             |                | 00:00 | 00:00     |   |
| $\blacktriangleleft$ | 1 <sup>2</sup>                                                                                                   | <b>CVOONTA</b>  | $Constrallar = 18$ | $\mathbf{E}$   | 16      | No Acc             |                | 00:00 | 00:00     |   |
| ☞                    |                                                                                                    | 控制器連線使用         | 進階功能設定(Δ)          |                | 17      | No Acc             |                | 00:00 | 00:00     | ٠ |
|                      | [編輯]                                                                                                    |                 | 通行時段說明,最多12個字      |                |         |                    |                |       |           |   |

圖 3-4 控制器時段設定

| CSYRIS SY200NT 感應式管理系統 (進階版 Ver 832.08)                                        |                                               |                                        |                  |                 | $\Box$ o $\mathbf{x}$ |  |  |  |  |
|--------------------------------------------------------------------------------|-----------------------------------------------|----------------------------------------|------------------|-----------------|-----------------------|--|--|--|--|
| 使用者自訂程式(U)<br>使用者登錄(L)<br>資料庫(D)<br>查詢/報表(O)<br>参数(P) 系統(S)<br>檔案(F)<br>結束(X)  |                                               |                                        |                  |                 |                       |  |  |  |  |
| com1:19200.e.8.1<0N> 00   I/O Data Polling Pause<br>$C: 629.94$ MB<br>OK<br>∽⊩ |                                               |                                        |                  |                 |                       |  |  |  |  |
| 控制器資料異動                                                                        | < 連線最大控制器總數: 99 >                             |                                        |                  |                 |                       |  |  |  |  |
| 两<br>☑                                                                         | 44 44<br>$\overline{\mathbf{v}}$              | ▒▒▒▒<br>$\overline{M}$<br>$\leftarrow$ | <b>IPHI</b>      |                 |                       |  |  |  |  |
| 型式<br>編號                                                                       | 控制器名稱                                         | 模組配置 讀卡機 時段                            | 時區               |                 | 假日管制 應用群組             |  |  |  |  |
| <b>SY200NT4</b><br>01                                                          | Controller #1                                 | 編號 說明                                  | 第-<br>-組         | 第二組             | 第三組                   |  |  |  |  |
| <b>SY200NT4</b><br>02                                                          | Controller $\#2$                              | 45<br>Free Acc                         | $\overline{31}$  | 00              | 00                    |  |  |  |  |
| <b>SY200NT4</b><br>03                                                          | Controller #3                                 | 46<br>Free Acc                         | $\overline{31}$  | 00              | m                     |  |  |  |  |
| <b>SY200NT4</b><br>04                                                          | Controller #4                                 | 47<br>Free Acc                         | $\overline{31}$  | 00              | 00                    |  |  |  |  |
| <b>SY200NT4</b><br>05                                                          | Controller #5                                 | 48<br>Free Acc                         | $\overline{31}$  | 00              | 00                    |  |  |  |  |
| <b>SY200NT4</b><br>06                                                          | Controller #6                                 | <b>Free Acc</b><br>49                  | $\overline{31}$  | $\overline{00}$ | 00                    |  |  |  |  |
| 07<br><b>SY200NT4</b>                                                          | Controller #7                                 | 50<br>Free Acc                         | $\overline{31}$  | $\overline{00}$ | 00                    |  |  |  |  |
| <b>SY200NT4</b><br>08                                                          | Controller #8                                 | 51<br>Free Acc                         | $\overline{31}$  | $\overline{00}$ | 00                    |  |  |  |  |
| <b>SY200NT4</b><br>09                                                          | Controller #9                                 | 52<br><b>Free Acc</b>                  | $\overline{31}$  | $\overline{00}$ | 00                    |  |  |  |  |
| 10<br><b>SY200NT4</b>                                                          | Controller #10                                | Free Acc<br>53                         | 31               | 00              | 00                    |  |  |  |  |
| <b>SY200NT4</b><br>11                                                          | Controller #11                                | 54<br>Free Acc                         | $\overline{31}$  | 00              | 00                    |  |  |  |  |
| <b>SY200NT4</b><br>12 <sub>2</sub>                                             | Controller #12                                | 55<br>Free Acc                         | $\overline{31}$  | 00              | 00                    |  |  |  |  |
| <b>SY200NT4</b><br>13                                                          | Controller #13                                | 56<br>Free Acc                         | $\overline{31}$  | 00              | 00                    |  |  |  |  |
| <b>SY200NT4</b><br>14                                                          | Controller #14                                | 57<br>Free Acc                         | $\overline{31}$  | 00              | 00                    |  |  |  |  |
| <b>SY200NT4</b><br>15                                                          | Controller #15                                | Free Acc<br>58                         | $\overline{31}$  | 00              | n۵                    |  |  |  |  |
| <b>SY200NT4</b><br>16                                                          | Controller #16                                | 59<br>Free Acc                         | $\overline{31}$  | $\overline{00}$ | 00                    |  |  |  |  |
| <b>SY200NT4</b><br>17<br><b>CVOONTA</b>                                        | Controller #17<br>$C_{\text{an}}$ trallar #18 | 60<br>No Acc                           | 00               | 00              | 00                    |  |  |  |  |
| 1 <sup>2</sup><br>$\overline{\phantom{a}}$                                     | ¥                                             |                                        |                  |                 |                       |  |  |  |  |
| 控制器連線使用<br>⊽                                                                   | 進階功能設定(A)                                     | $00:00 - 23:59$<br>#2<br>#1            | $00:00~00:00$ #3 |                 | $00:00 - 00:00$       |  |  |  |  |
| [編輯]                                                                           | 通行時區說明,最多12個字                                 |                                        |                  |                 |                       |  |  |  |  |

圖 3-5 控制器時區設定

# **3.2.4** 假日管制設定

係對假日期間實施進出管制,使各進出區域達到有效安全掌握。

本假日管制可規劃最多 8 種不同的假日應用群組,以達彈性管制目的;8 種假日應用群組之管制方 式,需於"應用群組"中設定,請參考"應用群組設定"說明。

進行假日管制規劃前,可先至系統主選單中之"資料庫(D)"內之"國定假日資料異動(L)",設定整年 度的假日日期,以使系統於畫面自動標示該日期為一假日。

設定說明如下:

- 1. 點選畫面右方之次選單"假日管制",如圖 3-6 所示。
- 2. 點選所欲設定之年度及月份。
- 3. 點選欲設定假日管制之日期,並輸入假日應用群組代碼,設定範圍為:空白(不予管制)或  $1~8$
- 4. 依 2.及 3.項設定,完成整年度假日管制。

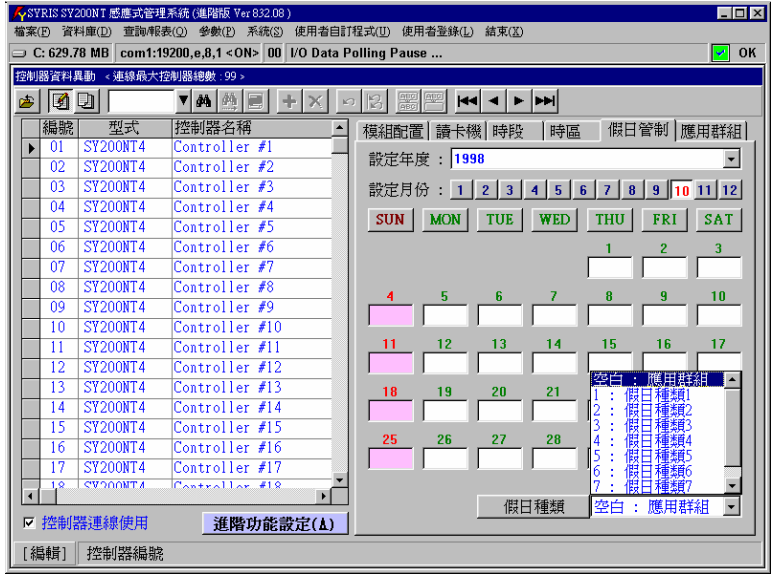

圖 3-6 假日管制設定

# **3.2.5** 應用群組設定

系統提供每個控制器有 16 種應用群組,以供卡片管制使用,且每張感應卡,在不同的控制器裡, 可以設定不同的應用群組。

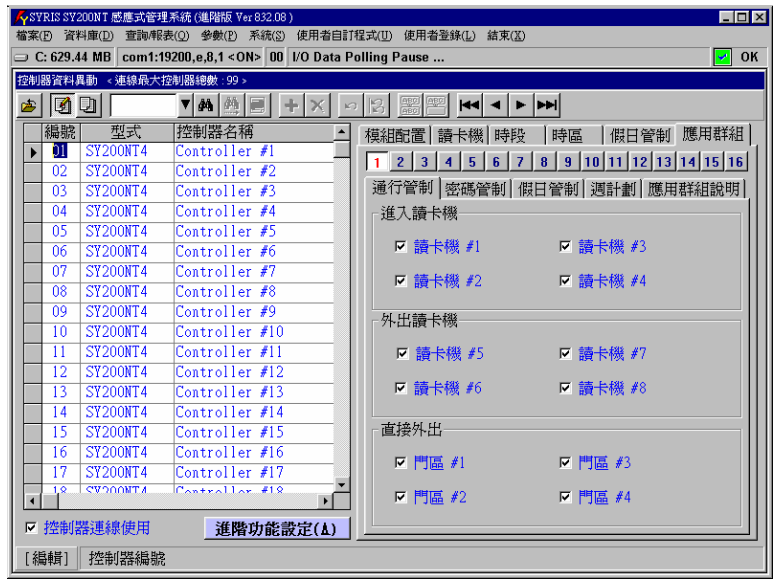

圖 3-7 應用群組設定

點選畫面右方之次選單"應用群組",如圖 3-7 所示。每個應用群組包含以下設定項目:

- 1. "通行管制"
- 2. "密碼管制"
- 3. "假日管制"
- 4. "週計劃"
- 5. "應用群組說明"

## **3.2.5.1** 應用群組**-**通行管制

係對每一卡片實施進出區域管制;本系統允許各控制器所屬讀卡機,實施個別進出管制,以達到不 同讀卡機,個別管制不同感應卡及管制進出不同門區。本系統亦允許設定在管制時間內(通行時區 外),直接感應卡片即可外出,而不受管制。

1. 點選畫面右方之次選單"通行管制",如圖 3-7 所示。

2. 勾選允許通行之進入或外出讀卡機。

3. 勾選允許在管制時間內(通行時區外),可直接外出之門區。

例:

 設 控制器 #1 → 應用群組 #1 → 只有讀卡機 #1 可通行 控制器 #2 → 應用群組 #2 → 只有讀卡機 #2 可通行 控制器 #3 → 應用群組 #3 → 只有讀卡機 #3 可通行 控制器 #1/#2/#3 → 應用群組 #4 → 設定所有讀卡機均不可通行 另設卡片 #0001 領用時,應用群組設定如下:

 控制器 #1 → 應用群組 #1 控制器 #2 → 應用群組 #4 控制器 #3 → 應用群組 #4 則卡片 #0001: 控制器 #1 → 可通行讀卡機 #1 的門區 控制器 #2 及控制器 #3 → 所有讀卡機均不可通行

## **3.2.5.2** 應用群組**-**密碼管制

本功能在有附加按鍵(KeyPad)之讀卡機上,控制器始會執行密碼管制,否則本功能無效。

密碼管制區分為(如圖 3-8 所示):

1. 安全密碼管制時區(公用密碼):管制門區

2. 個人密碼管制時區(個人專用密碼):管制卡片

其中"安全密碼"在次選單"讀卡機"中設定,而"個人密碼"在系統主選單"資料庫(D)"中之"卡片持有 者資料異動(H)"內設定。

針對各門區設定需感應卡片加密碼輸入之管制時間,則於管制時間內,控制器於接收到卡片感應 時,將要求進出者輸入安全密碼或個人密碼。

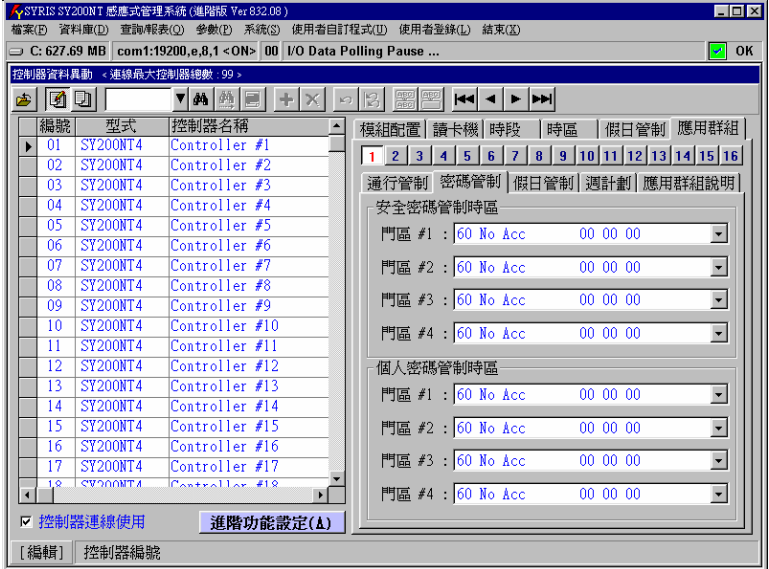

圖 3-8 密碼管制設定

# **3.2.5.3** 應用群組**-**假日管制

假日管制規劃有 8 種種類,如圖 3-9 所示: 且每天又可設定不同的管制時區,以達彈性的假日管制。 系統亦允許設定在管制時間內(通行時區外),直接感應卡片即可外出,而不受管制。

- 1. 點選每一種類之管制時區。
- 2. 勾選是否允許在管制時間內(通行時區外)可直接外出。

| $\Box$ o $\mathbf{x}$<br><syris (進階版="" 832.08)<br="" sy200nt="" ver="" 感應式管理系統="">檔案(F) 資料庫(D) 查詢/報表(O) 參數(P) 系統(S) 使用者自訂程式(U) 使用者登錄(L) 結束(X)</syris> |                                                                         |                                                                           |  |  |  |  |  |  |  |
|----------------------------------------------------------------------------------------------------|-------------------------------------------------------------------------|---------------------------------------------------------------------------|--|--|--|--|--|--|--|
|                                                                                                    | □ C: 624.19 MB com1:19200,e,8,1 < ON> 00   I/O Data Polling Pause<br>OK |                                                                           |  |  |  |  |  |  |  |
|                                                                                                    |                                                                         |                                                                           |  |  |  |  |  |  |  |
|                                                                                                    | 控制器資料異動 < 連線最大控制器總數: 99 >                                               |                                                                           |  |  |  |  |  |  |  |
| ki di<br>甴                                                                                                    | ▼两侧■                                                                    | $rac{980}{080}$<br><b>ABGI</b><br>$ 44 $ 4 $ 1 $ $ 14 $                   |  |  |  |  |  |  |  |
| 編號<br>型式                                                                                                    | 控制器名稱                                                                   | 模組配置 讀卡機 時段<br>時區<br>應用群組<br>假日管制                                         |  |  |  |  |  |  |  |
| <b>SY200NT4</b><br>01                                                                                                    | Controller #1                                                           | $8   9   10   11   12   13   14   15   16$<br>1 2 3 4 5 6 7               |  |  |  |  |  |  |  |
| <b>SY200NT4</b><br>02                                                                                                    | Controller $#2$                                                         |                                                                           |  |  |  |  |  |  |  |
| 03<br><b>SY200NT4</b>                                                                                                    | Controller #3                                                           | 通行管制 密碼管制 假日管制 週計劃 應用群組說明                                                 |  |  |  |  |  |  |  |
| <b>SY200NT4</b><br>04                                                                                                    | Controller #4                                                           | 假日前一天 假日當天 假日後一天                                                          |  |  |  |  |  |  |  |
| <b>SY200NT4</b><br>05                                                                                                    | Controller #5                                                           | 時區外外出<br>通行時區                                                             |  |  |  |  |  |  |  |
| <b>SY200NT4</b><br>06                                                                                                    | Controller #6                                                           | 種類 #1 :01 Free Acc<br>310000<br>$\overline{\mathbf{v}}$                   |  |  |  |  |  |  |  |
| <b>SY200NT4</b><br>07                                                                                                    | Controller #7                                                           |                                                                           |  |  |  |  |  |  |  |
| <b>SY200NT4</b><br>08                                                                                                    | Controller #8                                                           | 種類 #2: 01 Free Acc<br>310000<br>$\overline{\mathbf{v}}$                   |  |  |  |  |  |  |  |
| <b>SY200NT4</b><br>09                                                                                                    | Controller #9                                                           |                                                                           |  |  |  |  |  |  |  |
| <b>SY200NT4</b><br>10                                                                                                    | Controller #10                                                          | 種類 #3 : 01 Free Acc<br>310000<br>$\overline{\mathbf{v}}$                  |  |  |  |  |  |  |  |
| <b>SY200NT4</b><br>11                                                                                                    | Controller #11                                                          | 種類 #4:01 Free Acc<br>31 00 00 -<br>$\overline{\mathbf{v}}$                |  |  |  |  |  |  |  |
| <b>SY200NT4</b><br>12                                                                                                    | Controller #12                                                          |                                                                           |  |  |  |  |  |  |  |
| <b>SY200NT4</b><br>13                                                                                                    | Controller #13                                                          | 種類 #5 : 01 Free Acc<br>31 00 00<br>$\overline{\mathbf{v}}$                |  |  |  |  |  |  |  |
| <b>SY200NT4</b><br>14                                                                                                    | Controller #14                                                          |                                                                           |  |  |  |  |  |  |  |
| <b>SY200NT4</b><br>15                                                                                                    | Controller #15                                                          | 種類 #6 : 01 Free Acc<br>31 00 00<br>$\overline{\mathbf{v}}$                |  |  |  |  |  |  |  |
| <b>SY200NT4</b><br>16                                                                                                    | Controller #16                                                          | 種類 #7 : 01 Free Acc<br>310000<br>$\overline{v}$                           |  |  |  |  |  |  |  |
| <b>SY200NT4</b><br>17                                                                                                    | Controller #17                                                          |                                                                           |  |  |  |  |  |  |  |
| <b>CVOONTA</b><br>1.9 <sub>2</sub><br>$\overline{\bullet}$                                                                                             | $C_{\text{antrallor}}$ #18                                              | 種類 #8 : 01 Free Acc<br>31 00 00 $\blacksquare$<br>$\overline{\mathbf{v}}$ |  |  |  |  |  |  |  |
| Ⅳ 控制器連線使用                                                                                                    | 進階功能設定(A)                                                               |                                                                           |  |  |  |  |  |  |  |
|                                                                                                    |                                                                         |                                                                           |  |  |  |  |  |  |  |
| [編輯]<br>控制器編號                                                                                                    |                                                                         |                                                                           |  |  |  |  |  |  |  |

圖 3-9 假日管制設定

# **3.2.5.4** 應用群組**-**週計劃

週計劃如同假日計劃,差別在於週計劃是規劃一整個星期 7 天的通行時區,而每個星期均重覆循環 執行,如圖 3-10 所示。

若當週中有假日,且該假日亦有設定管制時區,則依照假日管制時區執行,否則依週計劃當日執行。 系統預設應用群組 #1 之週計劃,為每天均可讀卡進出,且在管制時間內(通行時區外),直接感 應卡片即可外出,而不受管制;而其餘應用群組均預設為不可進出之管制。

| <b>EDIX</b><br>人SYRIS SY200NT 感應式管理系統 (進階版 Ver 832.08)<br>查詢/報表(Q) 參數(P) 系統(S) 使用者自訂程式(U)<br>使用者登錄(L)<br>檔案(F) 資料庫(D)<br>結束(X) |                                                  |                                                                                                    |                         |  |  |  |  |  |  |
|----------------------------------------------------------------------------------------------------|--------------------------------------------------|----------------------------------------------------------------------------------------------------|-------------------------|--|--|--|--|--|--|
| $\equiv$ C: 623.94 MB                                                                                                    | com1:19200,e,8,1<0N> 00   I/O Data Polling Pause |                                                                                                    | OK<br>ᢦ                 |  |  |  |  |  |  |
| 控制器管料異動                                                                                                    | < 連線最大控制器總數: 99 >                                |                                                                                                    |                         |  |  |  |  |  |  |
| kid.<br>两                                                                                                    | ▼两网屋                                             | $rac{ABG}{ABG}$<br>H<br>нікімі                                                                              |                         |  |  |  |  |  |  |
| 編號<br>型式                                                                                                    | 控制器名稱                                            | 讀卡機<br>時段<br>時區<br>模組配置                                                                                     | 應用群組<br>假日管制            |  |  |  |  |  |  |
| <b>SY200NT4</b><br>01                                                                                                    | Controller #1                                    | $\mathbf{a}$<br>$\overline{9}$<br>2 <sup>7</sup><br>$\overline{3}$<br>ĥ<br>7<br>-5<br>$\overline{4}$<br>- 1 | 10 11 12 13 14 15 16    |  |  |  |  |  |  |
| 02<br><b>SY200NT4</b>                                                                                                    | Controller #2                                    |                                                                                                    |                         |  |  |  |  |  |  |
| <b>SY200NT4</b><br>03                                                                                                    | Controller #3                                    | 通行管制 密碼管制 假日管制                                                                                              | 週計劃   應用群組說明            |  |  |  |  |  |  |
| <b>SY200NT4</b><br>04<br><b>SY200NT4</b><br>05                                                                                 | Controller #4<br>Controller #5                   | 通行時區                                                                                                    | 時區外外出                   |  |  |  |  |  |  |
| <b>SY200NT4</b><br>06                                                                                                    | Controller #6                                    |                                                                                                    |                         |  |  |  |  |  |  |
| <b>SY200NT4</b><br>07                                                                                                    | Controller #7                                    | 01 Free Acc<br>310000<br>SUN                                                                                | $\overline{\mathbf{v}}$ |  |  |  |  |  |  |
| <b>SY200NT4</b><br>08                                                                                                    | Controller #8                                    | MON 01 Free Acc                                                                                             | $\overline{\mathbf{v}}$ |  |  |  |  |  |  |
| <b>SY200NT4</b><br>09                                                                                                    | Controller #9                                    | 31 00 00 -                                                                                                  |                         |  |  |  |  |  |  |
| <b>SY200NT4</b><br>10                                                                                                    | Controller #10                                   | TUE 01 Free Acc<br>31 00 00 -                                                                               | $\overline{\mathbf{v}}$ |  |  |  |  |  |  |
| <b>SY200NT4</b><br>11                                                                                                    | Controller #11                                   |                                                                                                    |                         |  |  |  |  |  |  |
| <b>SY200NT4</b><br>12 <sub>2</sub>                                                                                             | Controller #12                                   | WED 01 Free Acc<br>31 00 00 -                                                                               | $\overline{\mathbf{v}}$ |  |  |  |  |  |  |
| <b>SY200NT4</b><br>13                                                                                                    | Controller #13                                   |                                                                                                    |                         |  |  |  |  |  |  |
| <b>SY200NT4</b><br>14                                                                                                    | Controller #14                                   | THU 01 Free Acc<br>31 00 00                                                                                 | $\overline{\mathbf{v}}$ |  |  |  |  |  |  |
| <b>SY200NT4</b><br>15                                                                                                    | Controller #15                                   |                                                                                                    |                         |  |  |  |  |  |  |
| <b>SY200NT4</b><br>16                                                                                                    | Controller #16                                   | FRI 01 Free Acc<br>$31000$ $ $                                                                              | $\overline{\mathbf{v}}$ |  |  |  |  |  |  |
| 17<br><b>SY200NT4</b>                                                                                                    | Controller #17                                   |                                                                                                    |                         |  |  |  |  |  |  |
| <b>CVOONTA</b><br>1.9 <sub>2</sub><br>$\blacktriangleleft$                                                                     | $C_{\alpha n}$ trallar $#1.8$<br>$\mathbf{F}$    | SAT 01 Free Acc<br>31 00 00 -                                                                               | $\overline{\mathbf{v}}$ |  |  |  |  |  |  |
| Ⅳ 控制器連線使用                                                                                                    | 進階功能設定(∆)                                        |                                                                                                    |                         |  |  |  |  |  |  |
| 控制器編號<br>[編輯]                                                                                                    |                                                  |                                                                                                    |                         |  |  |  |  |  |  |

圖 3-10 週計劃管制設定

# **3.2.5.5** 應用群組**-**應用群組說明

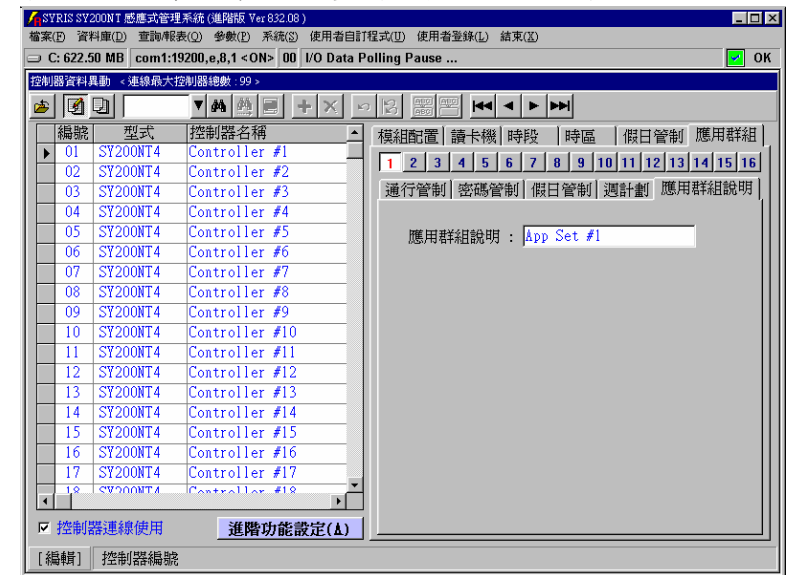

輸入該應用群組之參考說明,方便日後查詢參考,如圖 3-11 所示。

圖 3-11 應用群組說明設定

"控制器資料異動"之基本設定至此已設定完成,關於控制器的 "進階功能設定",將於后續相關應用時說明。

## [重要步驟提示]:

完成以上控制器相關參數資料設定,必需立即將所設定的參數資料傳送至所連線之控制器,使控 制器立即生效執行所有設定及動作,傳送說明如后述。

# **4.**控制器資料處理

點選系統主選單之"資料庫(D)"內之"控制器資料處理(P)", 本處理有二項功能:

- 1. 複製
- 2. 傳送至控制器

## **4.1** 控制器資料複製

依指定之控制器,將其所設定之參數資料,複製(拷貝)至其它指定之控制器;係指資料庫中之資 料複製,如圖 4-1 所示。

控制器資料複製,需指定欲處理之控制器編號或全部,並依實際欲處理之項目來勾選實施。

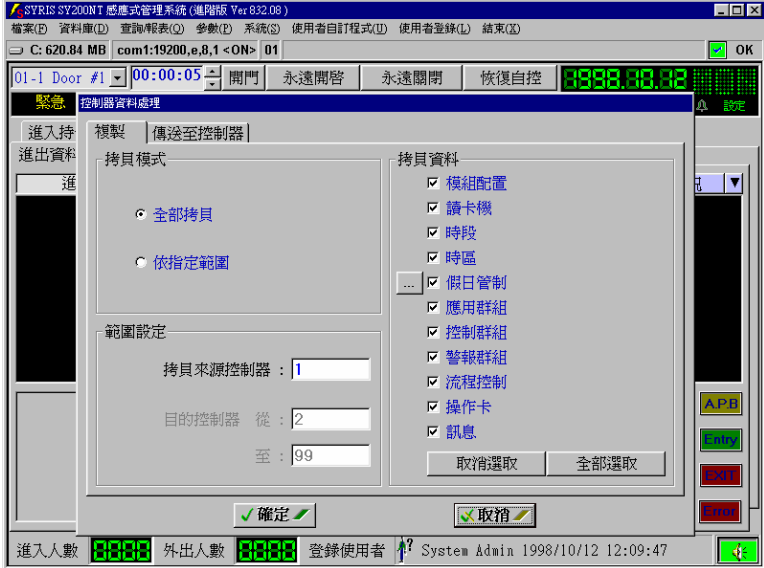

圖 4-1 控制器資料複製

## **4.2** 控制器資料傳送至控制器

依指定控制器或全部控制器之設定參數資料,傳送至實際連線控制器之記憶體中;係指資料庫中之 資料傳送至控制器記憶體,如圖 4-2 所示。

控制器資料傳送,需指定欲處理之控制器編號或全部,並依實際所設定或修改來勾選項目實施。 一般說來,主要傳送項目為:

1.模組配置:模組增加或移除。

2.讀 卡 機:讀卡機增加或移除或安裝位置名稱變更或開 門控制點參數變更。

3.應用群組:卡片管制方式變更。

[重要提示]:經由複製之資料仍需立即傳送至控制器。

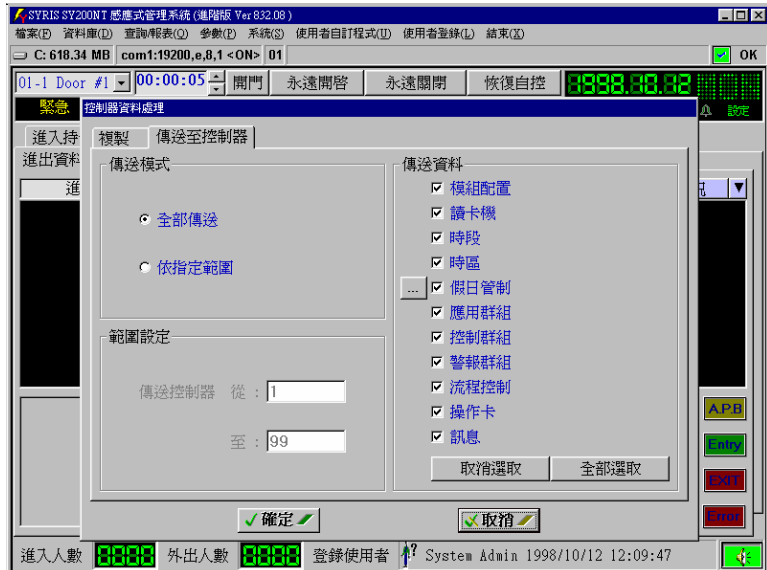

圖 4-2 控制器資料傳送

# **5.**增加感應卡到電腦

點選系統主選單上"資料庫(D)"內之"卡片資料異動(A)",如圖 5-1 所示。

系統增加感應卡的方式有四種:

- 1. 利用控制器連接讀卡機讀入感應卡內碼。
- 2. 利用電腦連接讀卡機讀入感應卡內碼。
- 3. 利用感應卡內碼檔案直接匯入。
- 4. 直接輸入感應卡內碼。

上述控制器及讀卡機之硬體設定及接線方式,請參考安裝及接線手冊。

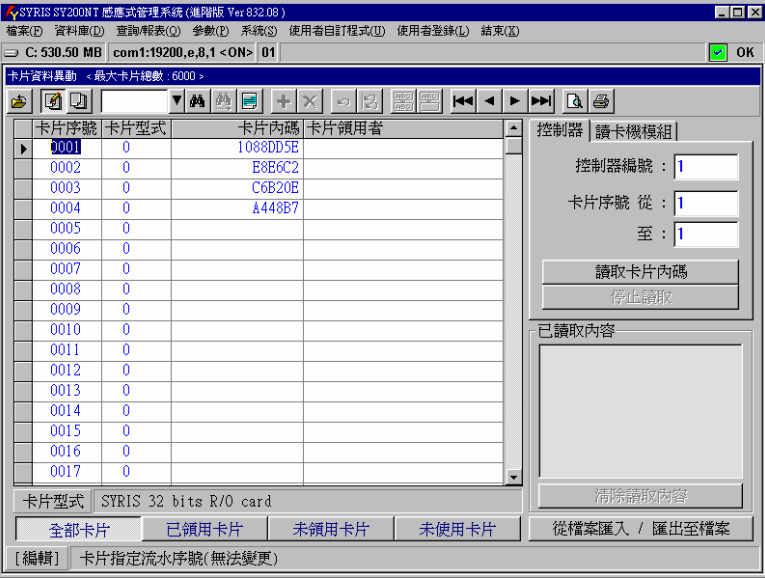

圖 5-1 卡片資料異動

# **5.1** 利用控制器連接讀卡機讀入感應卡內碼

點選次選單"控制器",如圖 5-2 所示,處理說明如下:

- 1. 點選 2 進入資料編輯模式。
- 2. 並指定欲讀取之來源控制器編號。
- 3. 輸入欲讀取加入之感應卡起訖編號。
- 4. 點選"讀取卡片內碼"按鍵執行。

系統將讀取之內碼顯示於"已讀取內容"視窗內,並同時進行已存在卡片內碼比對,然後將未重複之 感應卡,依讀取之卡號填入左方資料庫視窗內;若有重覆之卡片內碼,則顯示另一重覆內碼視窗, 如圖中央所示。

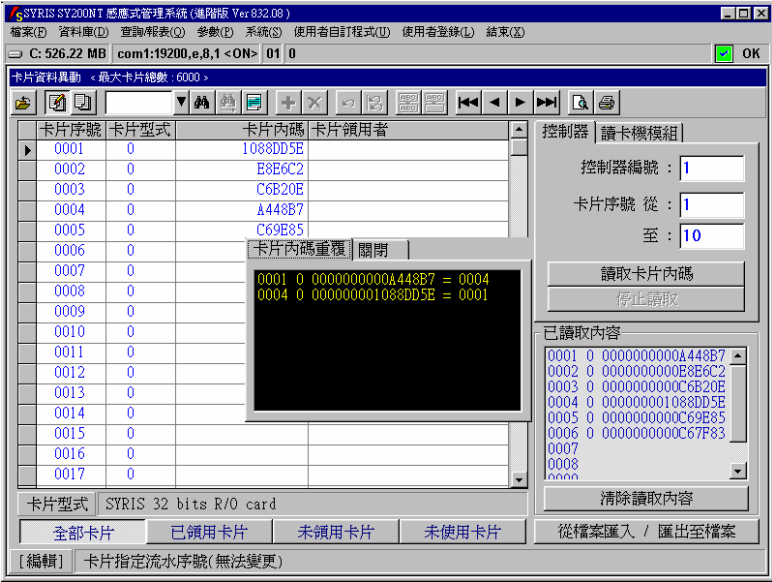

圖 5-2 利用控制器連接讀卡機讀入感應卡內碼

# **5.2** 利用電腦連接讀卡機讀入感應卡內碼

應用此功能時,需先行讓系統了解有接此設備(請參考接線設定手冊),且本系統只開放 2 台讀卡機 供其應用(短距離讀卡機或長距離讀卡機);首先先行進入主選單 "資料庫(D)" 內之

"系統參數資料異動(S)", 如圖 5-3 所示。

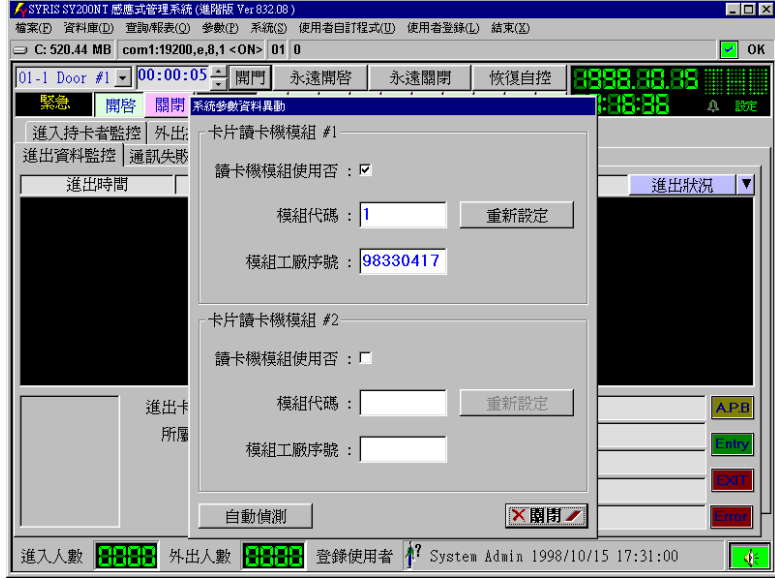

圖 5-3 連接至電腦之讀卡機設定

處理說明如下:

- 1. 勾選對應連線之使用讀卡機模組。
- 2. 點選"自動偵測"按鍵,由系統偵測填入模組代碼及序號。
- 3. 若需變更模組代碼,則輸入新的模組代碼,並點選"重新設定"按鍵執行。

上述讀卡機模組設定完成後(只需設定一次),請點選主選單之

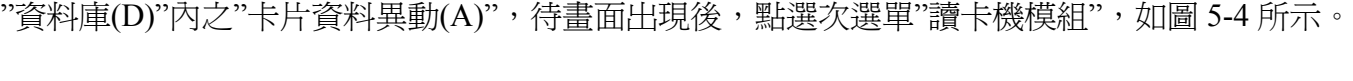

|   |                      |                         | <u>♪ -</u> SYKIS SYZUUN I 慰應式官埋承統 (連確版 Yer 83Z.U8 )    |          |        |                                                             | <u> - ELX</u>                                                                                                    |
|---|----------------------|-------------------------|--------------------------------------------------------|----------|--------|-------------------------------------------------------------|----------------------------------------------------------------------------------------------------|
|   |                      |                         |                                                        |          |        | 檔案(F) 資料庫(D) 查詢/報表(Q) 參數(P) 系統(S) 使用者自訂程式(U) 使用者登錄(L) 結束(X) |                                                                                                    |
|   |                      |                         | $\Rightarrow$ C: 519.84 MB com1:19200,e,8,1 < ON> 01 0 |          |        |                                                             | OK<br>∣≁∣                                                                                                    |
|   | 卡片資料異動 <最大卡片總數:6000> |                         |                                                        |          |        |                                                             |                                                                                                    |
| 画 | 00                   |                         | $\mathbf{v}$ $\phi$ $\phi$<br>冒                        |          | $\Box$ | <b>ABO ABO</b>                                              | $\left  \mathbf{H} \right  \left  \mathbf{A} \right  \geq \left  \mathbf{H} \right  \left  \mathbf{B} \right  \oplus \left  \mathbf{B} \right $ |
|   | 卡片序號                 | 卡片型式                    |                                                        | 卡片內碼     | 卡片領用者  |                                                             | 控制器 讀卡機模組                                                                                                    |
|   | 0001                 | n                       |                                                        | 1088DD5E |        |                                                             |                                                                                                    |
|   | 0002                 | $\overline{0}$          |                                                        | E8E6C2   |        |                                                             | ☞ 依選擇卡片序號                                                                                                    |
|   | 0003                 | $\theta$                |                                                        | C6B20E   |        |                                                             | ○ 依卡片序號批次塡入                                                                                                    |
|   | 0004                 | ñ                       |                                                        | A448B7   |        |                                                             |                                                                                                    |
|   | 0005                 | $\overline{\mathsf{n}}$ |                                                        | C69E85   |        |                                                             | ○ 依無卡片內碼批次塡入                                                                                                    |
|   | 0006                 | $\overline{0}$          |                                                        | C67F83   |        |                                                             |                                                                                                    |
|   | 0007                 | ñ                       |                                                        |          |        |                                                             | 讀取卡片內碼                                                                                                    |
|   | 0008                 | $\theta$                |                                                        |          |        |                                                             | 停止腐取                                                                                                    |
|   | 0009                 | $\overline{0}$          |                                                        |          |        |                                                             |                                                                                                    |
|   | 0010                 | ñ                       |                                                        |          |        |                                                             | 已讀取內容                                                                                                    |
|   | 0011                 | $\theta$                |                                                        |          |        |                                                             |                                                                                                    |
|   | 0012                 | $\theta$                |                                                        |          |        |                                                             |                                                                                                    |
|   | 0013                 | $\overline{0}$          |                                                        |          |        |                                                             |                                                                                                    |
|   | 0014                 | $\overline{0}$          |                                                        |          |        |                                                             |                                                                                                    |
|   | 0015                 | $\theta$                |                                                        |          |        |                                                             |                                                                                                    |
|   | 0016                 | $\overline{0}$          |                                                        |          |        |                                                             |                                                                                                    |
|   | 0017                 | $\overline{0}$          |                                                        |          |        |                                                             |                                                                                                    |
|   | 卡片型式                 |                         | SYRIS 32 bits R/O card                                 |          |        |                                                             | 清除請取內容                                                                                                    |
|   | 全部卡片                 |                         | 已領用卡片                                                  |          | 未領用卡片  | 未使用卡片                                                       | 從檔案匯入 / 匯出至檔案                                                                                                    |
|   | [查詢]                 |                         | 卡片指定流水序號(無法變更)                                         |          |        |                                                             |                                                                                                    |

圖 5-4 利用電腦連接讀卡機讀入感應卡內碼

本功能有三種輸入方式:

- 1. 依選擇卡片序號: 不論從讀卡機模組感應輸入幾張卡片,均以最後一張卡 片內碼填入指定卡片序號,如圖 ■所示位置。
- 2. 依卡片序號批次填入:

依指定卡片序號,如圖 下所示位置,順序填入從讀卡機模組讀入之卡片內碼,如原卡片已有 內碼存在,將被讀入之新內碼覆蓋。

3. 依無卡片內碼批次填入:

自讀卡機模組讀入之卡片內碼,由系統自動尋找尙無卡片內碼之卡片依序填入;與 2.項之最 大差別在於本項方式不會覆蓋原存在之卡片內碼(建議使用)。

處理說明如下:

- 1. 點選 2 進入資料編輯模式。
- 2. 點選欲處理之方式。
- 3. 點選"讀取卡片內碼"按鍵執行。
- 4. 待輸入完成後,點選"停止讀取"。

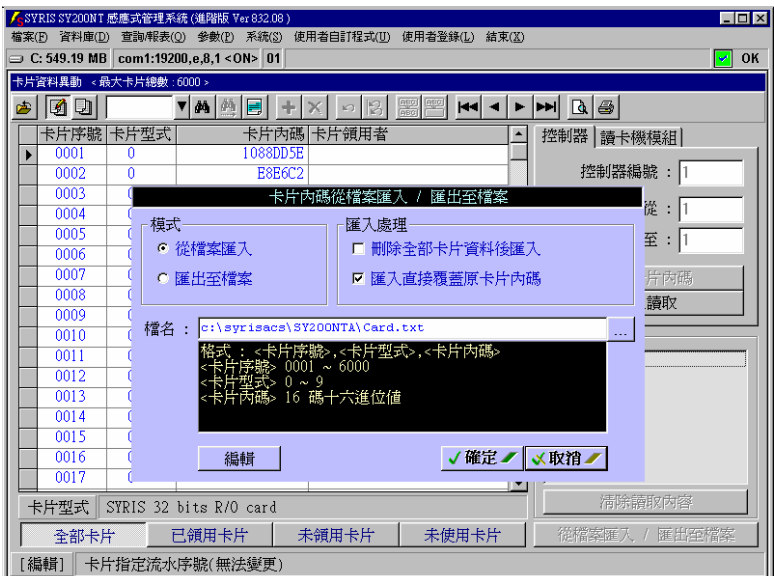

圖 5-5 利用感應卡內碼檔案直接匯入

# **5.3** 利用感應卡內碼檔案直接匯入**(**或匯出至檔案備份**)**

處理說明如下:

- 1. 點選 3 進入編輯模式。
- 2. 點選"從檔案匯入/匯出至檔案"按鍵,顯示如圖 5-5 所示。
- 3. 勾選"從檔案匯入"模式,則另勾選"匯入處理":
	- 1). 刪除全部卡片資料後匯入: 先行清除所有卡片內碼資料後,再行讀取檔案內之卡片內碼資料。
	- 2). 匯入直接覆蓋原卡片內碼: 直接讀取檔案內之卡片內碼資料,並覆蓋原存在之卡片內碼。
- 4. 設定欲讀取內碼之檔案路徑及檔名,或點選開啟檔案選擇視窗逕行選取。
- 5. 點選"確定"按鍵執行。

卡片內碼檔案所存之資料錄格式,請參照畫面提示設定。如已存在之檔案,則可點選"編輯"按鍵來 查閱或修改。

本功能亦提供"匯出至檔案",以供使用者將完成之卡片內碼資料,備份至檔案,其處理說明如下:

- 1. 點選"匯出至檔案"模式。
- 2. 設定欲匯出內碼之檔案路徑及檔名,或點選 ... 朝啓檔案選擇視窗逕行選取。
- 3. 點選"確定"按鍵執行。

# **5.4** 直接輸入感應卡內碼

處理說明如下:

- 1. 點選 3 進入資料編輯模式。
- 2. 移動資料錄至欲設定之卡片序號,並點選"卡片內碼"欄位,如圖 5-6 所示。
- 3. 直接輸入卡片內碼。

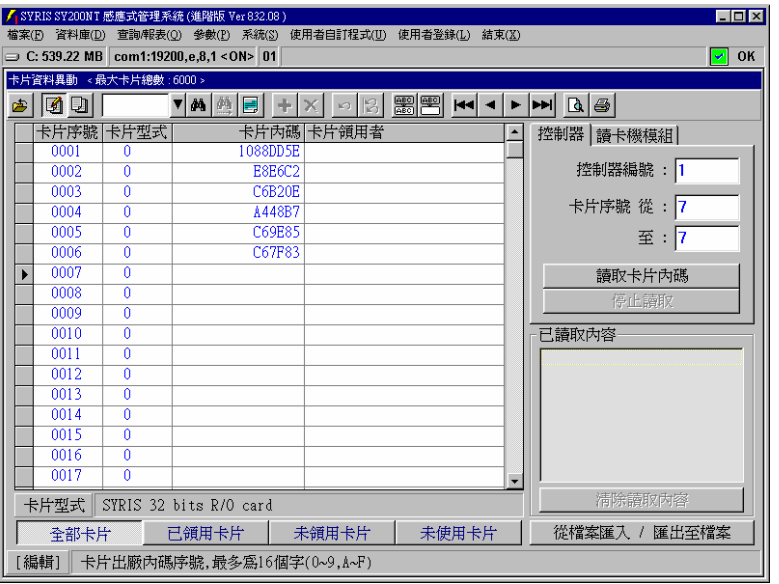

圖 5-6 直接輸入感應卡內碼

# **6.**部門資料設定

進行發卡前,必需先設定好部門資料,每一個持卡者都必須指定一個所屬部門,如此才可以領用感 應卡。

點選主選單"資料庫(D)"內之"部門資料異動(D)",如圖 6-1 所示。

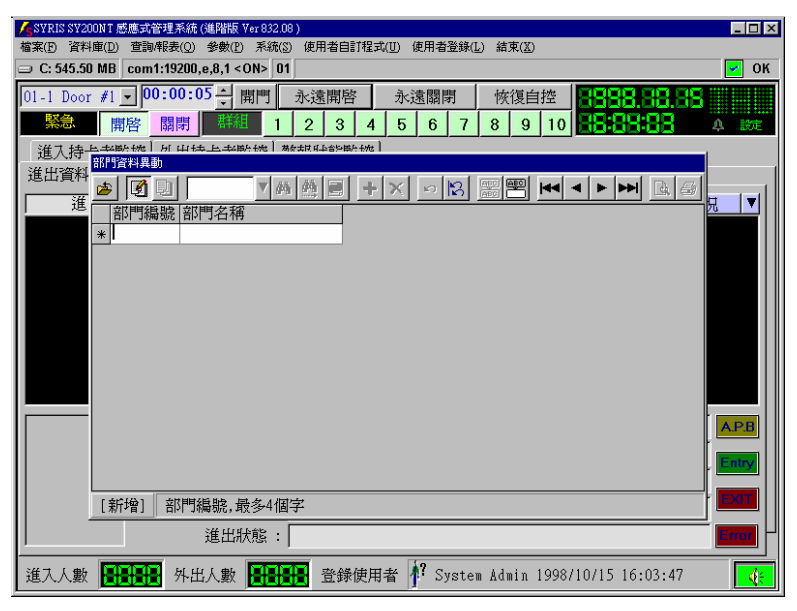

圖 6-1 部門資料設定

第一次進入系統後,系統自動預設為增加一筆資料,請直接輸入資料即可,輸入完成後,點選移動 資料錄之按鍵,即可完成儲存動作;其後直接點選 → 或點選 3 再點選 + ,即可再增加新的 資料或點選 × 刪除資料。

處理動作完成後,點選 結束本作業。

# **7.**卡片領用、暫停使用、歸還

本作業各項功能,均於設定完成後,立即自動傳送至連線之控制器內。

## **7.1** 卡片持有者設定暨卡片領用

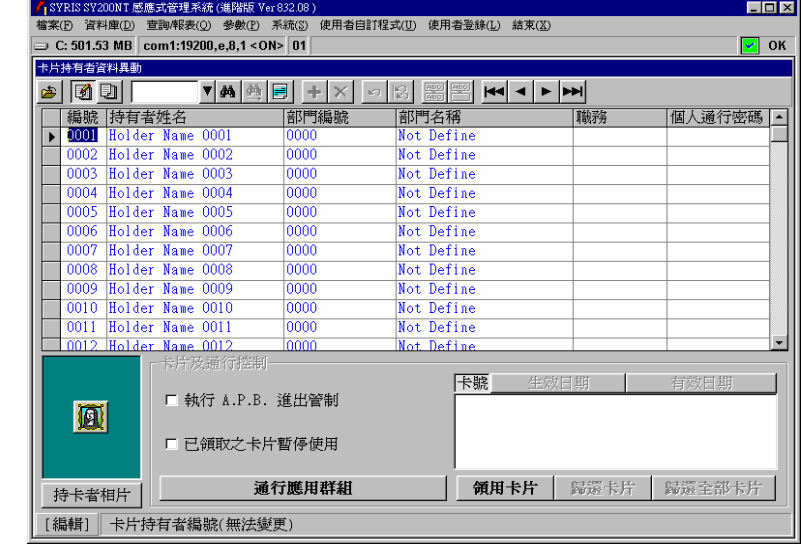

點選系統主選單"資料庫(D)"內之"卡片持有者資料異動(H)",如圖 7-1 所示。

圖 7-1 卡片持有者資料異動

- 1. 點選 2 進入編輯模式。
- 2. 點選欲處理之"持有者編號",並設定"持有者姓名"。
- 3. 點選"部門編號"欄位,直接輸入部門編號,或點按 7 選擇所屬部門,如圖 7-2 所示。
- 4. 如欲實施反潛回管制(Anti-PassBack),請勾選"執行 A.P.B.進出管制"。
- 5. 點選"領用卡片",待畫面出現,如圖 7-3 所示。
- 6. 選取欲領用卡片編號, 並點選"確定", 完成領用。
- 7. 點選"通行應用群組"設定卡片管制方式,待畫面出現,如圖 7-4 所示。
- 8. 點選欲設定控制器之"應用群組編號"欄位,直接輸入該控制器所屬之應用群組編號,或雙按 右方視窗之應用群組編號設定之;設定完成,請點選 圖 離開。
- 9. 如欲領用其它卡片(多張卡片),請重覆 5.~8.項至完成領用。

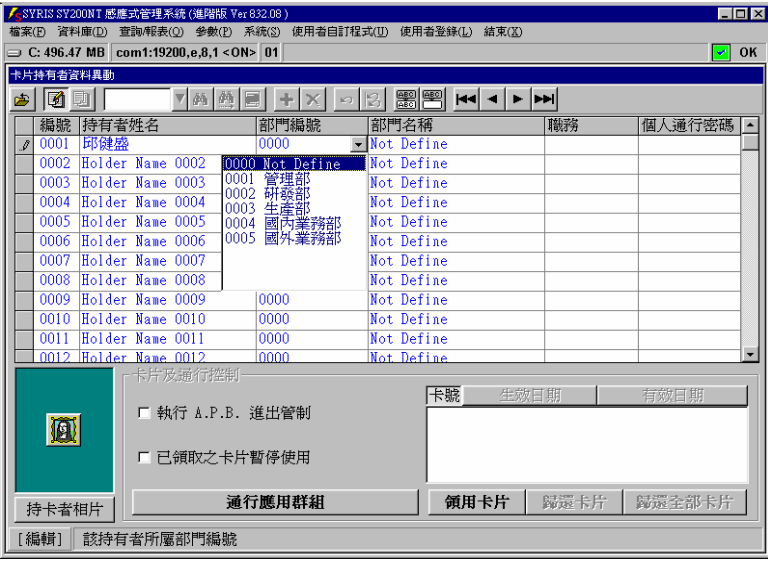

圖 7-2 所屬部門選擇

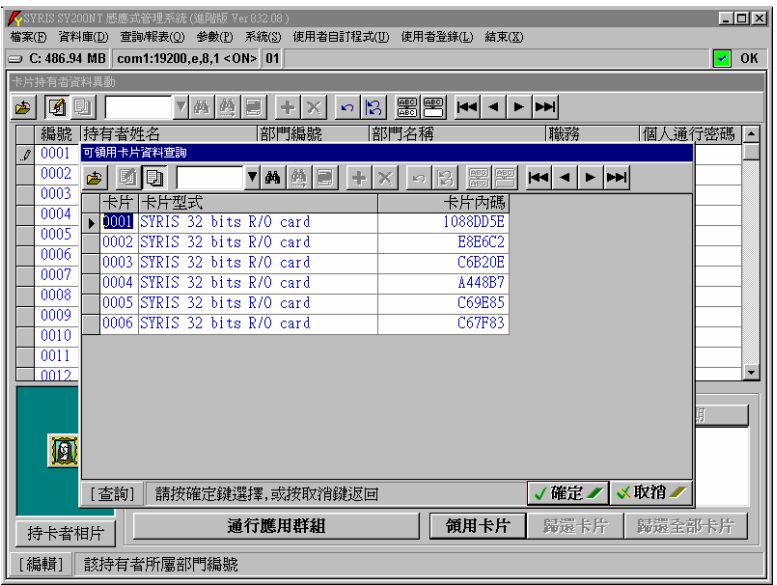

#### 圖 7-3 卡片領用選擇

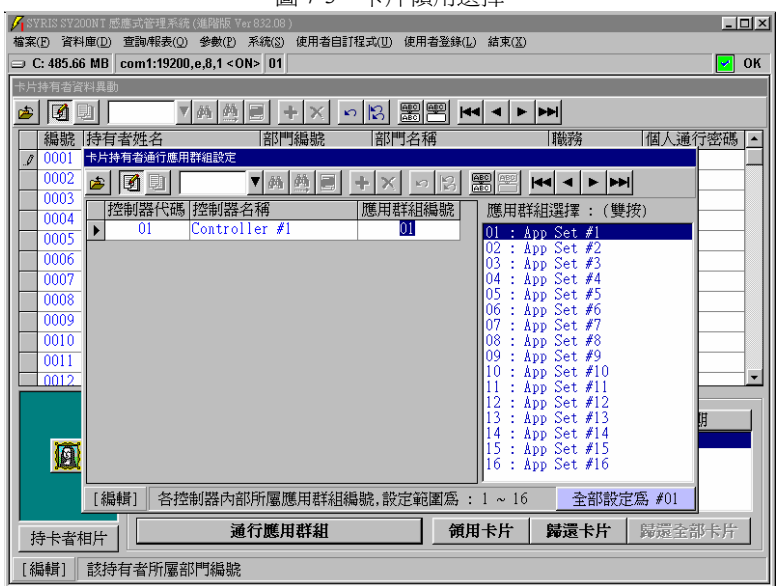

#### 圖 7-4 通行應用群組設定

# **7.2** 卡片暫停使用

點選系統主選單"資料庫(D)"內之"卡片持有者資料異動(H)", 如圖 7-5 所示。

- 1. 點選 2 進入編輯模式。
- 2. 點選欲處理之"持有者編號"。
- 3. 勾選"已領取之卡片暫停使用"。

暫停使用係針對該持有者所領用之全部卡片;如欲恢復使用,請再勾選一次"已領取之卡片暫停使 用",即可取消暫停使用。

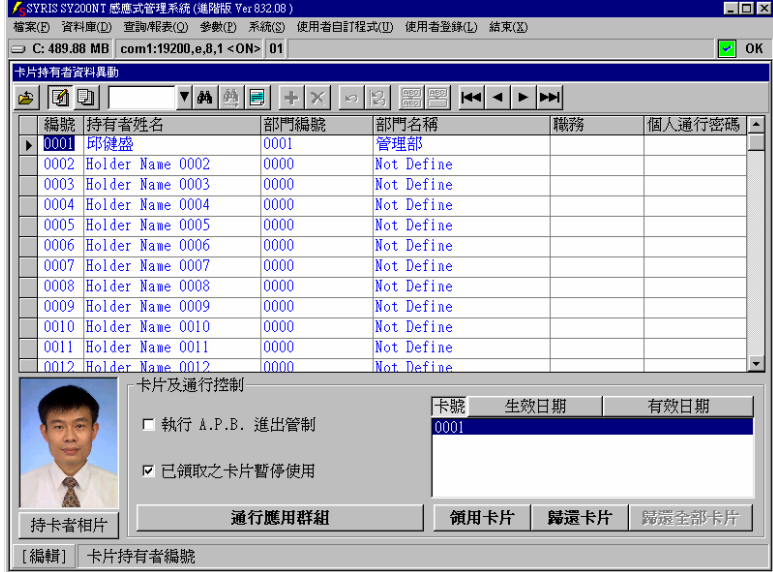

圖 7-5 領用卡片暫停使用設定

# **7.3** 領用卡片歸還

當持有者卡片不再使用時,便要將卡片歸還;點選系統主選單"資料庫(D)"內之"卡片持有者資料異 動(H)",如圖 7-6 所示。

- 1. 點選 2 進入編輯模式。
- 2. 點選欲處理之"持有者編號"。
- 3. 點選右下方領用卡片顯示視窗內之欲歸還卡片序號。
- 4. 點選"歸還卡片",待畫面出現,如圖所示。
- 5. 點選"確定"執行歸還。
- 6. 如欲歸還其它卡片,請重覆 3.~5.項至歸還完成。
- 7. 如欲歸還其它持有者卡片,請重覆 2.~6.項至歸還完成。

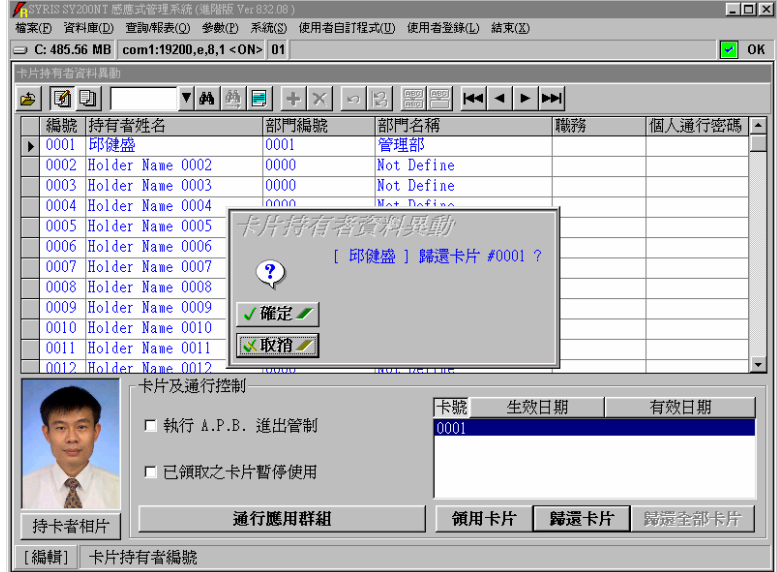

圖 7-6 領用卡片歸還設定

# **7.4** 卡片生效日期及有效期限

本功能提供給使用者設定,當卡片持有者領用之卡片:

- 1. 卡片尚未生效,不可以使用,至生效期限時,而自動生效使用。
- 2. 卡片已使用,至有效期限時,而自動作廢不可以使用。

點選系統主選單"資料庫(D)"內之"卡片持有者資料異動(H)", 如圖 7-7 所示。

| $\Box$ DIXI<br>人SYRIS SY200NT 感應式管理系統 (進階版 Ver 832.08)      |        |                                                      |      |                          |  |  |  |  |  |
|-------------------------------------------------------------|--------|------------------------------------------------------|------|--------------------------|--|--|--|--|--|
| 檔案(F) 資料庫(D) 查詢/報表(Q) 參數(P) 系統(S) 使用者自訂程式(U) 使用者登錄(L) 結束(X) |        |                                                      |      |                          |  |  |  |  |  |
| $\supset$ C: 484.88 MB com1:19200,e,8,1 < ON> 01            |        |                                                      |      | OK<br>է                  |  |  |  |  |  |
| 卡片持有者資料異動                                                   |        |                                                      |      |                          |  |  |  |  |  |
| ▼鱼鱼<br><b>16</b> 01<br>甴                                    | E<br>÷ | <b>ABC</b><br><b>ABG</b><br><b>H4 4 &gt; PH</b><br>Ю |      |                          |  |  |  |  |  |
| 編號 持有者姓名                                                    | 部門編號   | 部門名稱                                                 | 職務   | 個人通行密碼                   |  |  |  |  |  |
| 邱健盛<br>0001                                                 | 0001   | 管理部                                                  |      |                          |  |  |  |  |  |
| 0002 Holder Name 0002                                       | 0000   | Not Define                                           |      |                          |  |  |  |  |  |
| 0003 Holder Name 0003                                       | 0000   | Not Define                                           |      |                          |  |  |  |  |  |
| 0004 Holder Name 0004                                       | 0000   | Not Define                                           |      |                          |  |  |  |  |  |
| 0005 Holder Name 0005                                       | 0000   | Not Define                                           |      |                          |  |  |  |  |  |
| 0006 Holder Name 0006                                       | 0000   | Not Define                                           |      |                          |  |  |  |  |  |
| 0007 Holder Name 0007                                       | 0000   | Not Define                                           |      |                          |  |  |  |  |  |
| 0008 Holder Name 0008                                       | 0000   | Not Define                                           |      |                          |  |  |  |  |  |
| 0009 Holder Name 0009                                       | 0000   | Not Define                                           |      |                          |  |  |  |  |  |
| 0010 Holder Name 0010                                       | 0000   | Not Define                                           |      |                          |  |  |  |  |  |
| 0011 Holder Name 0011                                       | 0000   | Not Define                                           |      |                          |  |  |  |  |  |
| 0012 Holder Name 0012                                       | 0000   | Not Define                                           |      | $\overline{\phantom{a}}$ |  |  |  |  |  |
| 卡片及通行控制                                                     |        |                                                      |      |                          |  |  |  |  |  |
|                                                             |        | 卡號<br>生效日期                                           |      | 有效日期                     |  |  |  |  |  |
| □ 執行 A P B 進出管制                                             |        | 0001                                                 |      |                          |  |  |  |  |  |
|                                                             |        |                                                      |      |                          |  |  |  |  |  |
| □ 已領取之卡片暫停使用                                                |        |                                                      |      |                          |  |  |  |  |  |
|                                                             |        |                                                      |      |                          |  |  |  |  |  |
|                                                             | 通行應用群組 | 領用卡片                                                 | 歸還卡片 | 歸還全部卡片                   |  |  |  |  |  |
| 持卡者相片                                                       |        |                                                      |      |                          |  |  |  |  |  |
| [編輯]<br>卡片持有者編號                                             |        |                                                      |      |                          |  |  |  |  |  |

圖 7-7 卡片生效及有效日期設定

## **7.4.1** 卡片生效日期

- 1. 點選 2 進入編輯模式。
- 2. 點選欲設定生效日期之持有者及領用卡片。
- 3. 點選"生效日期",待畫面出現,如圖 7-8 所示。
- 4. 直接輸入生效日期,或點選右方日期設定,並設定生效之時間。
- 5. 點選"確定",完成設定。
- 6. 如有其它持有者或卡片欲設定,請重覆 2.~5.項至設定完成。

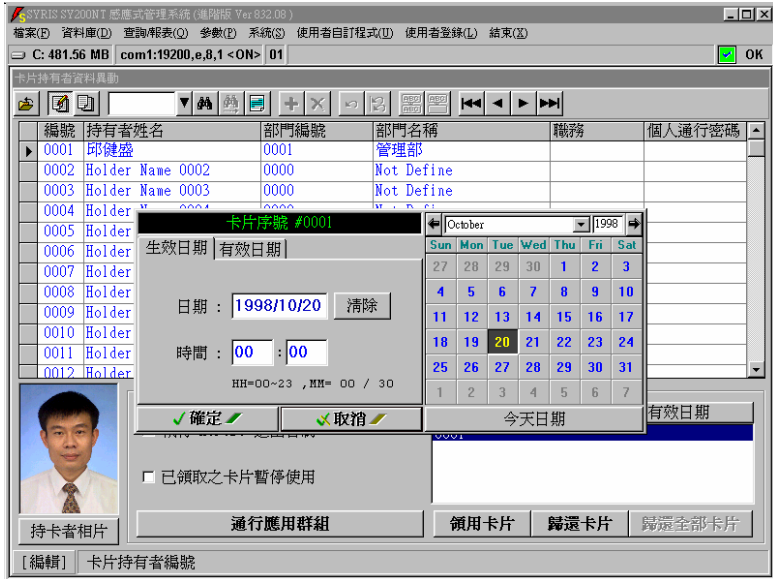

圖 7-8 卡片生效日期設定

# **7.4.2** 卡片有效日期

- 1. 點選 3 進入編輯模式。
- 2. 點選欲設定有效日期之持有者及領用卡片。
- 3. 點選"有效日期",待畫面出現,如圖 7-9 所示。
- 4. 直接輸入有效日期,或點選右方日期設定,並設定有效之時間。
- 5. 點選"確定",完成設定。
- 6. 如有其它持有者或卡片欲設定,請重覆 2.~5.項至設定完成。

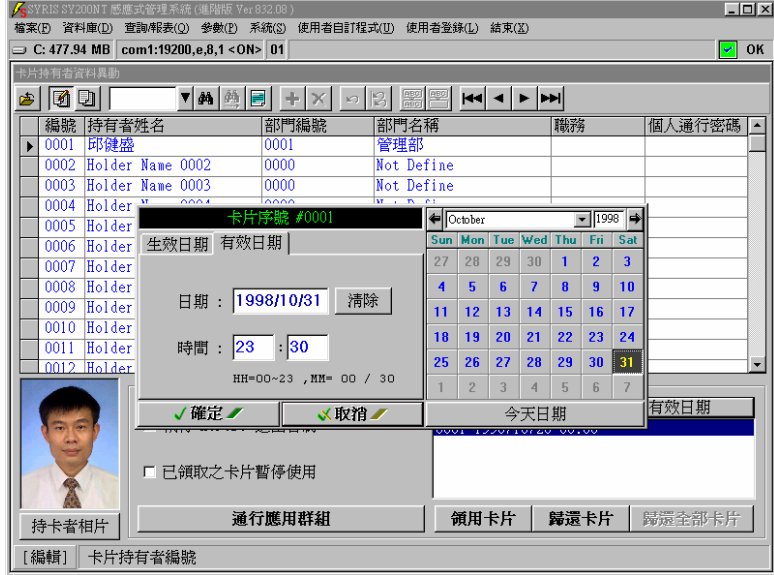

圖 7-9 卡片有效日期設定

# **8.**卡片資料傳送至控制器

以下狀況,均需執行本功能:

- 1. 卡片內碼變更。
- 2. 控制器新增或移除或變更。
- 3. 領用卡片資料欲重新傳送。

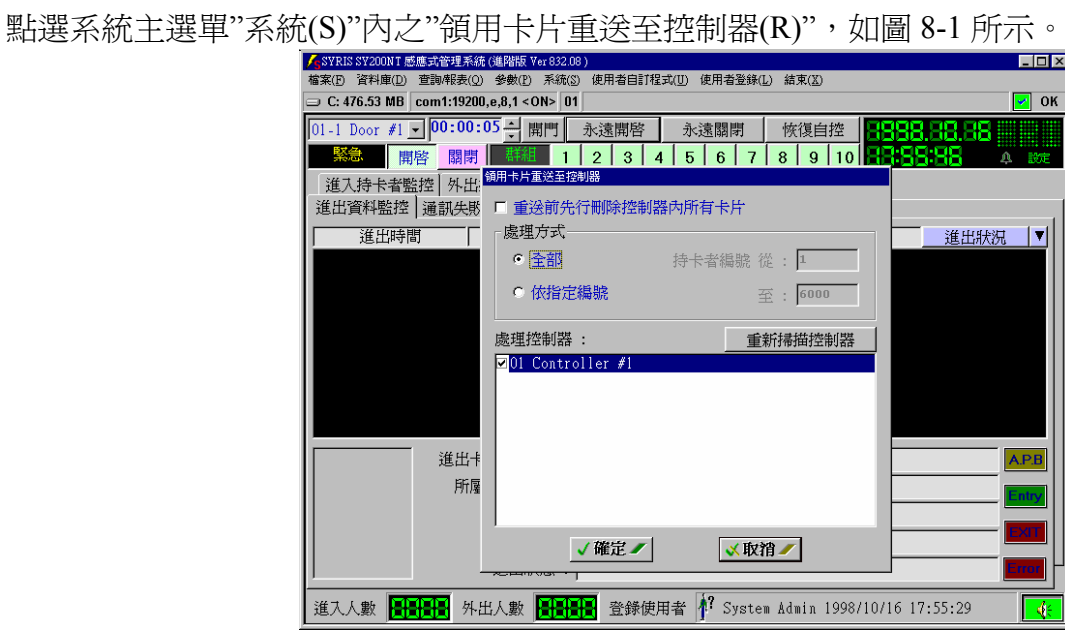

圖 8-1 領用卡片重送至控制器

設定說明如下:

1. 勾選"重送前先行刪除控制器內所有卡片":

1). 當系統內的卡片內碼資料,是透過控制器讀取時,則該控制器將不理會卡片是否有被領 用,均予以接受讀卡開門,而不受系統所規劃之應用群組所管制;故為避免此類情況發生, 則必需在傳送卡片資料前,先行清除控制器原有的卡片資料。

2). 若非 1).項所述,或已執行過 1).項,且欲傳送的領用卡片資料,是屬於系統原有卡片的新 領用或歸還時,則傳送就不需要先行刪除控制器原有的卡片資料。

# 2. 點選"處理方式":

- 1). 全部:系統自動判斷有領用之卡片,始予以傳送。
- 2). 依指定編號:依使用者設定之卡片範圍,但仍需有領用,始予以傳送。
- 3. 勾選欲傳送之控制器:視窗內顯示之控制器,均為已連線之控制器,但因通訊過程中,可能 因雜訊干擾而致通訊失敗,故勾選前,建議先行點選"重新掃描控制器",以確認欲傳送之控 制器,可完全接收。
- 4. 點選"確定",開始傳送。

# **9.**系統權限

系統權限分為:

- 1. 使用者權限: 設定可操作本系統之使用者權限等級。
- 2. 作業權限: 設定本系統各項作業之執行權限等級,又細分為:
	- 1). 作業執行權限:針對各項可執行作業管制。
	- 2). 線上即時監控操作權限:針對線上即時監控畫面之各 項功能實施管制。

權限等級由1~999編號,1為最大之權限等級,而999為最小之權限等級,系統只預設一位 最高權限等級之管理者,且為不可被刪除,其執行權限等級可操作本系統所有功能。

本系統各項作業均有執行權限管制,故欲供非最高權限管理者之其他使用者操作時,均需先行設定 該使用者之執行權限。

# **9.1** 設定使用者權限

點選系統主選單"資料庫(D)"內之"使用者權限異動(U)", 如圖 9-1 所示。

本作業任何使用者,均可進入執行,唯依其執行權限進入後,將有不同之設定及杳閣方式:

- 1. 任何權限之使用者進入後,只能變更自己之登錄密碼,而登錄識別名、使用者姓名及執行權 限,均無法變更。
- 2. 只有最高管理者可設定變更及查閱所有使用者資料,其餘使用者,均無法設定變更及查閱其 他使用者。

資料設定方式同"設定部門資料"(請參考),唯操作過程中,請配合下方提示列說明設定。 新增或修改後之使用者資料,將於重新登錄時生效。

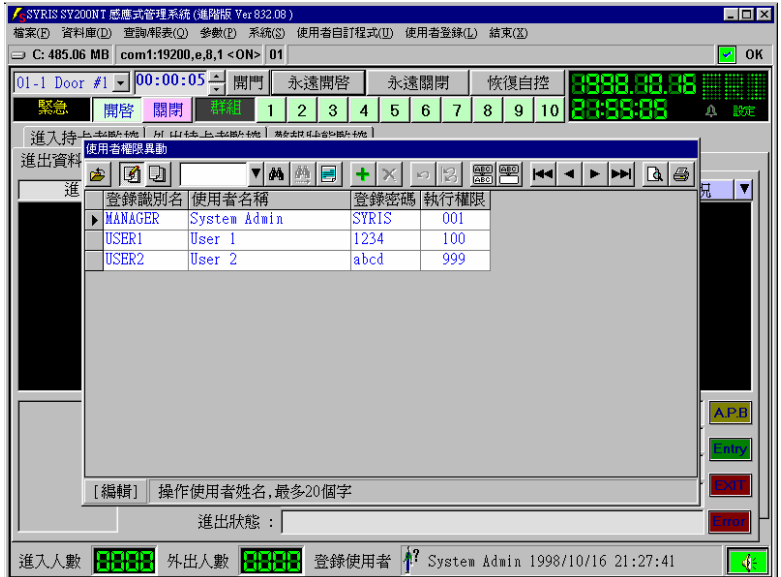

圖 9-1 使用者權限設定

## **9.2** 設定作業執行權限

本功能係設定各項作業之可執行權限,以管制不同之登錄使用者操作。 點選系統主選單"資料庫(D)"內之"作業執行權限異動(E)",如圖 9-2 所示。

|   | 人SYRIS SY200NT 感應式管理系統 (進階版 Ver 832.08)<br>$\Box$ DIX |                                                       |                              |                |       |             |            |         |  |
|---|-------------------------------------------------------|-------------------------------------------------------|------------------------------|----------------|-------|-------------|------------|---------|--|
|   |                                                       | 檔案(F) 資料庫(D) 查詢/報表(Q) 參數(P) 系統(S) 使用者自訂程式(U) 使用者登錄(L) |                              |                | 結束(X) |             |            |         |  |
|   |                                                       | $\equiv$ C: 468.44 MB com1:19200,e,8,1 < ON> 01       |                              |                |       |             |            | OK<br>է |  |
|   |                                                       | 作業執行權限異動                                              |                              |                |       |             |            |         |  |
| 画 |                                                       | 10 DI<br>▼  鍋  圓  十                                   | B<br>$\mathbb{\times}$<br> C | ■ 图            |       | KKKKKKKKKKK |            |         |  |
|   | 序號                                                    | 作業名稱                                                  |                              | 執行權限 增加權限 修改權限 |       |             | 刪除權限  列印權限 | 安全密碼    |  |
|   |                                                       | 作業執行權限異動                                              | Il                           |                |       |             |            |         |  |
|   | $\overline{2}$                                        | 線上即時監控操作權限                                            |                              |                |       |             |            |         |  |
|   | 3                                                     | 系統參數資料異動                                              | 999                          |                | 999   |             |            |         |  |
|   | 4                                                     | 國定假日資料異動                                              | 999                          | 999            | 999   | 999         | 999        |         |  |
|   | 5                                                     | 通行時段樣板異動                                              | 999                          |                | 999   |             | 999        |         |  |
|   | 6                                                     | 控制器資料異動                                               | 999                          |                | 999   |             |            |         |  |
|   | 7                                                     | 控制器資料處理                                               | 999                          |                |       |             |            |         |  |
|   | 8                                                     | 卡片資料異動                                                | 999                          |                | 999   |             | 999        |         |  |
|   | 9                                                     | 部門資料異動                                                | 999                          | 999            | 999   | 999         | 999        |         |  |
|   | 10                                                    | 卡片持有者資料異動                                             | 999                          |                | 999   |             |            |         |  |
|   | 11                                                    | 緊急門區設定                                                | 999                          |                |       |             |            |         |  |
|   | 12                                                    | 警報名稱定義                                                | 999                          |                |       |             |            |         |  |
|   | 13                                                    | 卡片生效/作廢日期查詢                                           | 999                          |                |       |             | 999        |         |  |
|   | 14                                                    | 進出資料查詢/報表                                             | 999                          |                |       |             | 999        |         |  |
|   | 15                                                    | 通訊故障狀況查詢/報表                                           | 999                          |                |       |             | 999        |         |  |
|   | 16                                                    | 遙控狀況查詢/報表                                             | 999                          |                |       |             | 999        |         |  |
|   | 17                                                    | 警報狀況查詢/報表                                             | 999                          |                |       |             | 999        |         |  |
|   | 18                                                    | 自動生效/作廢卡片資料查詢                                         | 999                          |                |       |             | 999        |         |  |
|   | 19                                                    | 領用卡片重送至控制器                                            | 999                          |                |       |             |            |         |  |
|   | 20                                                    | 進出資料轉至本文檔格式                                           | 999                          |                |       |             |            |         |  |
|   | [編輯]                                                  | 可執行本項作業之權限,設定範圍 : 1 ~ 999                             |                              |                |       |             |            |         |  |
|   |                                                       |                                                       |                              |                |       |             |            |         |  |

圖 9-2 作業執行權限設定

本管制權限共分六類,茲說明如下:

- 1. 執行權限:可進入執行作業之最低執行權限。
- 2. 增加權限:淮入作業後,可增加資料之最低執行權限。
- 3. 修改權限:進入作業後,可修改資料之最低執行權限。
- 4. 刪除權限:進入作業後,可刪除資料之最低執行權限。
- 5. 列印權限:淮入作業後,可列印資料之最低執行權限。
- 6. 安全密碼:符合進入之最低執行權限,尙需輸入作業安全密碼,密碼輸入正確,始允許進入 執行。

所謂"最低執行權限",意指使用者權限等級大於本作業設定之權限等級,即可執行。

例: 如圖 9-2 所示之第 4 項"國定假日資料異動",可淮入之執行權限設定為"999",則使用者之權 限等級為"1"~"999",均可進入執行。

例:如圖 9-2 所示之第 2 項"線上即時監控操作權限",可進入之執行權限設定為"1",則使用者之 權限等級需為"1"之使用者,始可進入執行。

設定說明如下:

- 1. 點選 3 進入編輯模式。
- 2. 點選欲處理之項目。
- 3. 點選欲變更權限之欄位,並輸入最低權限等級或密碼。

系統預設"未設定權限等級(空白)"之欄位,表該作業無此項功能,故無法設定及變更。

# **9.3** 設定線上即時監控操作權限

線上即時監控為進入系統後之主畫面,如圖 9-3 所示。

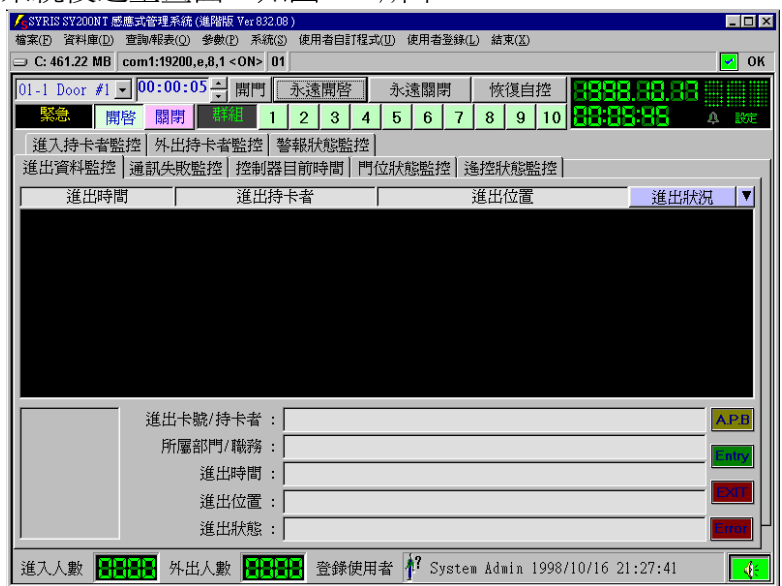

圖 9-3 系統主畫面 - 線上即時監控

線上即時監控,除即時監控所有連線控制器設備之狀況外,亦提供許多的即點即執行功能,如圖 9-3 所示之"開門"、"永遠開啟"、"永遠關閉"及"恢復自控"等均是立即執行的功能。因此為防止因 操作不慎或非相關人員操作,而產生之安全顧慮,故需針對各即點即執行之功能,實施操作管制。 亦如同上述 "作業執行權限"說明,需符合該功能之管制權限時,始可供操作者執行。

點選系統主選單 "資料庫(D)"內之 "線上即時監控操作權限(O)", 如圖 9-4 所示。

| $\Rightarrow$ C: 463.91 MB com1:19200.e.8.1 < ON> 01   |              | OK<br>∣≁∣ |
|--------------------------------------------------------|--------------|-----------|
| 線上即時監控操作權限                                             |              |           |
| 00<br><b>图</b><br>▼  4   熱  圓   十   ※    ->   β  <br>西 |              |           |
| 序號<br>功能名稱                                             | 執行權限<br>安全密碼 |           |
| 直接開門<br>▶                                              | 999          |           |
| $\overline{2}$<br>指定門區永遠開啓                             | 999          |           |
| 指定門區永遠關閉<br>3                                          | 999          |           |
| 恢復控制器自行控制<br>4                                         | 999          |           |
| 緊急開門群組<br>5                                            | 999          |           |
| 6<br>緊急關門群組                                            | 999          |           |
| 7<br>通訊失敗資料清除                                          | 999          |           |
| 遙控狀態資料清除<br>8                                          | 999          |           |
| 9<br>警報狀態資料淸除                                          | 999          |           |
| 調整系統日期及時間<br>10                                        | 999          |           |
| 更新控制器目前日期及時間<br>11                                     | 999          |           |
| 開啓開鈴設定<br>12                                           | 999          |           |
| 開啓進出門區監控設定<br>13                                       | 999          |           |
| 整點校正控制器時間<br>14                                        | 999          |           |
| 15<br>領用卡片全部執行 APB                                     | 999          |           |
| 領用卡片全部不予執行 APB<br>16                                   | 999          |           |
| 清除全部卡片 APB 狀態<br>17                                    | 999          |           |
| 清除一張卡片 APB 狀態<br>18                                    | 999          |           |
|                                                        |              |           |
|                                                        |              |           |

圖 9-4 線上即時監控操作權限設定

設定說明如下:

- 1. 點選 2 進入編輯模式。
- 2. 點選欲處理之項目。
- 3. 點選"執行權限"欄位,並輸入最低權限等級。
- 4. 點選"安全密碼"欄位,並輸入作業安全密碼。

## **10.**規劃控制器之流程控制

# **10.1** 何謂**"**流程控制**"**

簡單來說,就是一個 "事件"(狀況) 產生,即反應一個或多個 "動作"。此事件即為控制器隨時隨地在偵測的,而動作即為我們事前針對該事件產生時,希望控制 器按照我們所規劃的處理流程順序,依序完成。

# **10.2** 控制器處理之事件及動作

在 SY210NT 系列控制器,共規劃 26 種控制器需偵測的事件及 11 種控制器可回應的動作。

# **10.2.1** 控制器需偵測之事件對照表**(Event)**

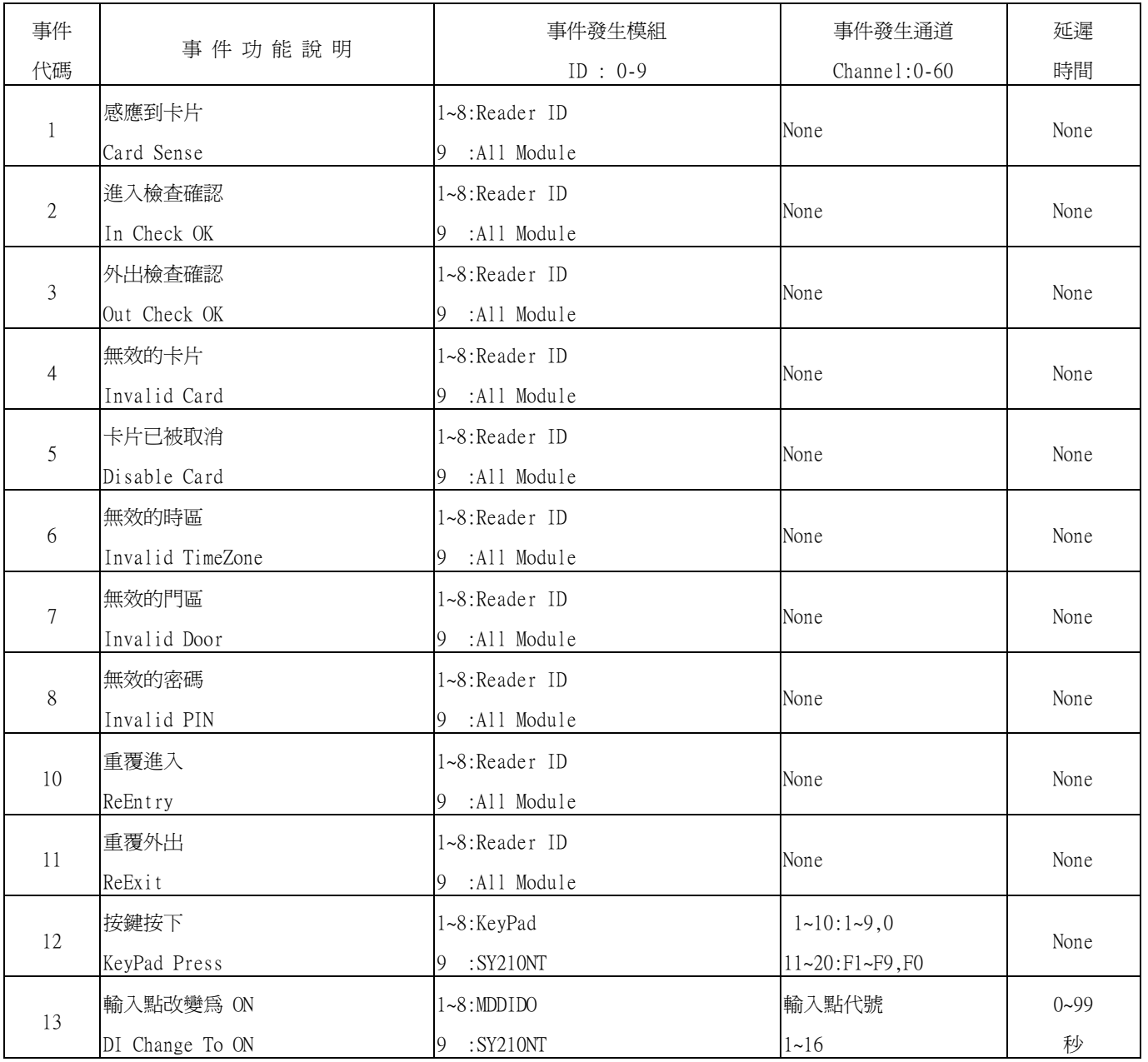

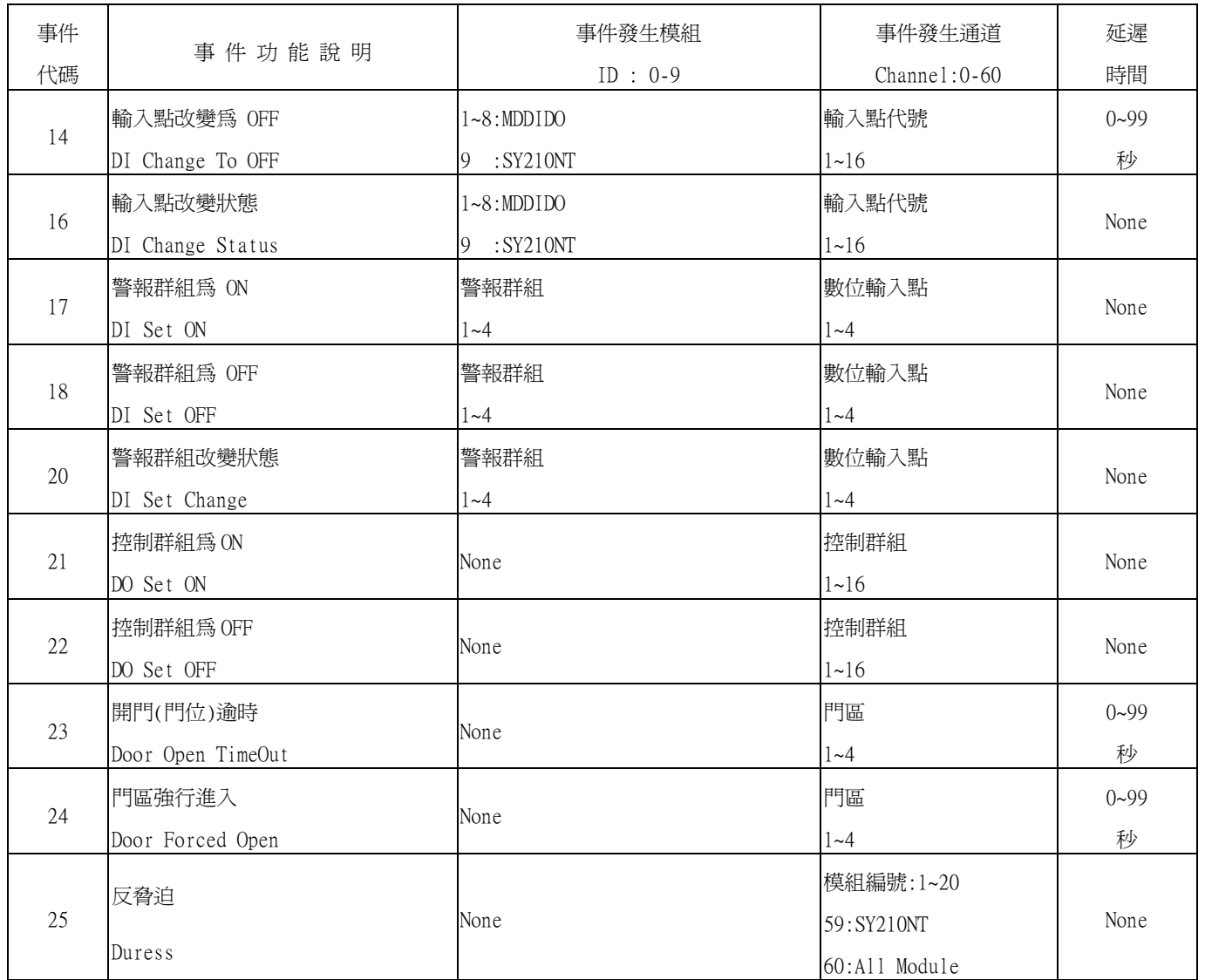

# **10.2.2** 控制器可回應之動作對照表**(Action)**

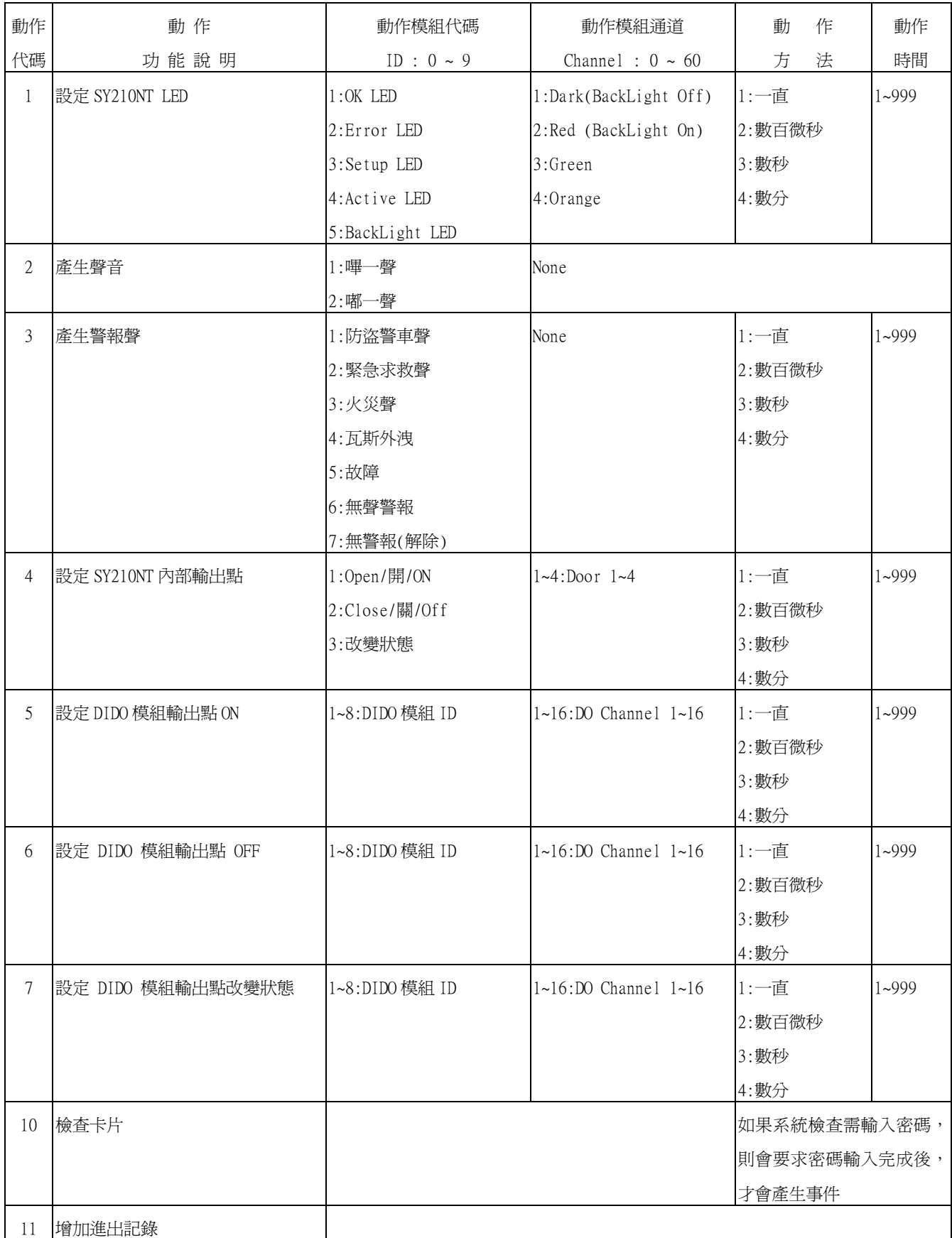

# **10.3** 規劃控制器流程控制

點選系統主選單"資料庫(D)"內之"控制器資料異動(C)", 如圖 10-1 所示。

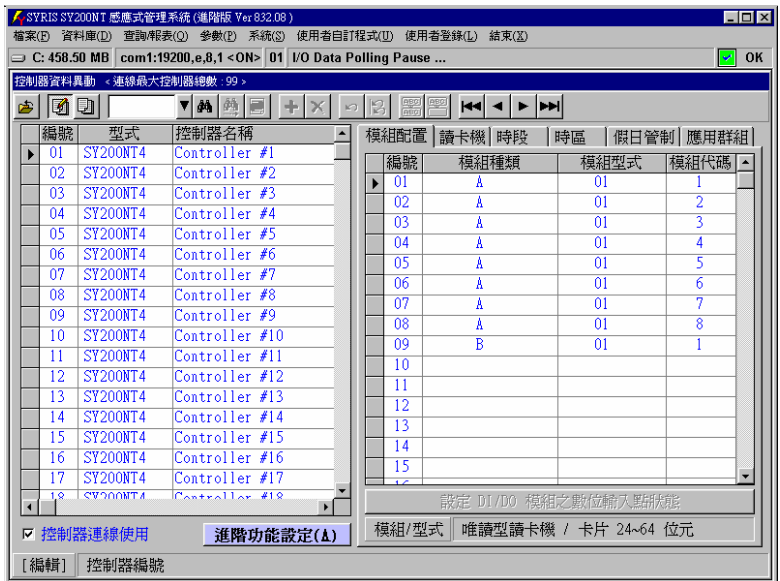

圖 10-1 控制器資料異動主畫面

 $\blacksquare$  $\blacksquare$ OK

模組代碼 | 4

模組配置 | 讀卡機 | 時段 | 時區 | 假日管制 | 應用群組 |

模組型式

 $\frac{1}{01}$ 

 $\overline{m}$ 

 $\overline{01}$ 

 $\overline{01}$ 

 $\overline{01}$ 

 $\overline{m}$ 

 $\overline{0}$ 

 $\frac{1}{01}$ 

模組/型式 帷讀型讀卡機 / 卡片 24~64 位元

模組種類

設定說明如下:

- 1. 點選 3 進入編輯模式。
- 2. 點選欲設定之控制器編號。
- 3. 點選"進階功能設定(A)", 待選單出現, 如圖 10-2 所示。
- 4. 點選"流程控制",待畫面出現,如圖 10-3 所示。

 $\frac{1}{\sqrt{\frac{36}{100}}}}$  型式

0|| SY200N14<br>
02 SY200NT4<br>
03 SY200NT4<br>
04 SY200NT4<br>
05 SY200NT4

 $\overline{06}$  SY200NT4

 $\begin{array}{r|l} 06 & \text{ST200NT4} \\ \hline 07 & \text{ST200NT4} \\ \hline 08 & \text{ST200NT4} \\ \hline 10 & \text{ST200NT4} \\ \hline 11 & \text{ST200NT4} \\ \hline 12 & \text{ST200NT4} \\ \hline 13 & \text{ST200NT4} \\ \hline 14 & \text{ST200NT4} \\ \hline 16 & \text{ST200NT4} \\ \hline 17 & \text{ST200NT4} \\ \hline 18 & \text{ST200NT4} \\ \hline 19 & \text{ST200NT4$ 

▽ 控制器連線使用

[編輯] 控制器編號

 $\begin{array}{|c|c|c|}\n\hline\n&17 \\
\hline\n48\n\end{array}$ 

 $200NT4$ 

 $\overline{\phantom{a}}$  $\overline{0}$ 

- 
- 
- 
- 
- 
- 
- 
- 5. 點選"流程事件"右方 、 | ※ 選擇欲規劃之事件, 如圖 10-4 所示。
- 
- 
- 
- 
- 

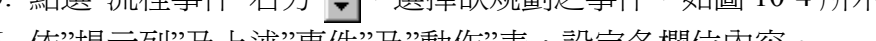

- 
- 

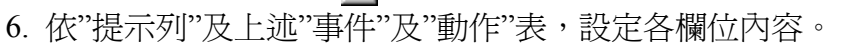

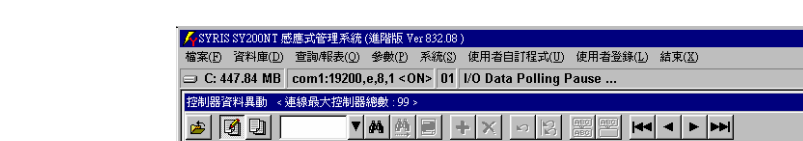

控制器名稱

 $\frac{1}{2}$  ontroller  $\frac{1}{2}$ 

Controller #2

---------------<br>Controller #3

Controller #4

Controller #5

Controller #5<br>Controller #6<br>Controller #7

Controller #8<br>Controller #9

門位偵測點

控制群組

警報群組 流程控制

操作卡

証息 取消

進階功能設定(A)

 $\overline{\phantom{a}}$ 

「編號」

 $\frac{01}{02}$ 

 $\overline{113}$ 

 $\frac{35}{04}$ 

 $\overline{05}$ 

 $\overline{06}$ 

 $\overline{07}$ 

 $\frac{8}{08}$ 

 $\frac{1}{09}$ 

 $\overline{10}$ 

 $\overline{11}$  $\frac{11}{12}$ 

 $\frac{13}{14}$ 

 $\overline{\phantom{a}}$ 

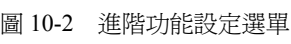

|                                         | $ \Box$ $\times$<br>■ KSYRIS SY200NT 感應式管理系統 (進階版 Ver 832.08)<br>檔案(F) 資料庫(D) 查詢/報表(Q) 參數(P) 系統(S) 使用者自訂程式(U) 使用者登錄(L) 結束(X) |  |    |        |      |                         |                |  |  |
|-----------------------------------------|----------------------------------------------------------------------------------------------------|--|----|--------|------|-------------------------|----------------|--|--|
|                                         | ◯ C: 444.78 MB com1:19200,e,8,1 < ON> 01   I/O Data Polling Pause<br>OK                                                      |  |    |        |      |                         |                |  |  |
| 控制器進階功能設定 - [#01 Controller #1 ] 流程控制設定 |                                                                                                    |  |    |        |      |                         |                |  |  |
| $\blacksquare$<br>卤                     | 同两两圆<br>$+ x $<br>$\Box$                                                                                                    |  |    |        |      |                         |                |  |  |
|                                         | 流程事件: 01: 感應到卡片                                                                                                    |  |    |        |      |                         | ÷              |  |  |
|                                         | 來源                                                                                                    |  |    | 目的     |      | 處理                      |                |  |  |
|                                         | 事件來源模組 事件來源通道 動作延遲時間                                                                                                    |  | 動作 | 動作模組   | 模組通道 | 方法                      | 動作時間           |  |  |
| 9<br>$\blacktriangledown$               |                                                                                                    |  | 10 |        |      |                         |                |  |  |
| q                                       |                                                                                                    |  | 01 | 4      | 02   | $\overline{\mathbf{3}}$ | $\overline{2}$ |  |  |
|                                         |                                                                                                    |  |    |        |      |                         |                |  |  |
| 事件來源模組                                  | 所有模組                                                                                                    |  |    | 事件來源通道 |      |                         |                |  |  |
| 動作                                      | 檢查卡片                                                                                                    |  |    | 動作模組   |      |                         |                |  |  |
| 模組通道                                    |                                                                                                    |  |    | 方法     |      |                         |                |  |  |
| [編輯]                                    | 設定本事件之來源模組代碼(依列表)                                                                                                    |  |    |        |      |                         |                |  |  |

圖 10-3 控制器流程控制設定主畫面

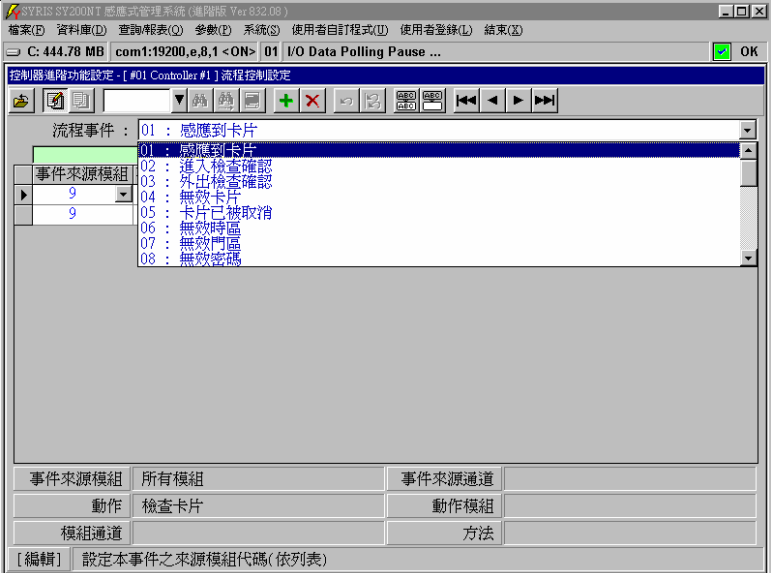

圖 10-4 流程控制之事件選擇

各設定欄位內容之用途及相互關係說明:

- 1. 事件來源模組:依指定之模組(如讀卡機模組、DIDO 模組或所有模組),由控制器來偵測所指 定之事件。
- 2. 事件來源通道:依指定之模組特定通道,由控制器來偵測所指定之事件。
- 3. 動作延遲時間:偵測到事件產生時,是否需延遲指定時間,才回應動作。
- 4. 處理動作:事件產生後,需回應之動作。
- 5. 動作模組:處理該動作之模組。
- 6. 動作模組通道:處理該動作之模組特定通道。
- 7. 動作方法:動作時間的處理單位。
- 8. 動作時間:動作的處理時間。

# **10.4** 系統預設流程控制對照表

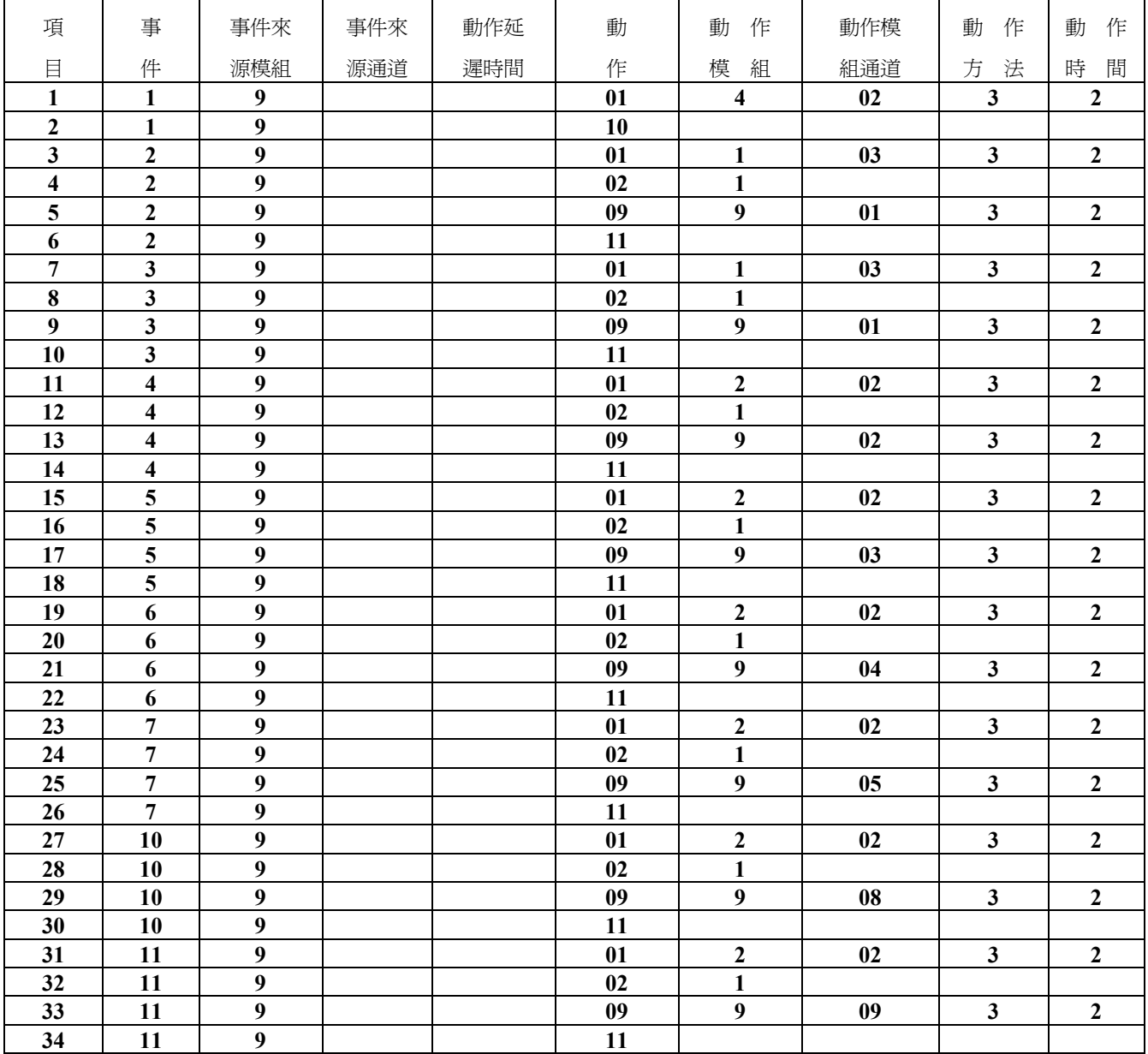

(設定明細說明,請參考事件及動作對照表)

# **10.5** 設定外接開門按鈕控制門區開門

點選"流程事件"右方 → , 並選取 "13: 輸入點狀態改變為 ON (Push Button)", 如圖 10-5 所示。

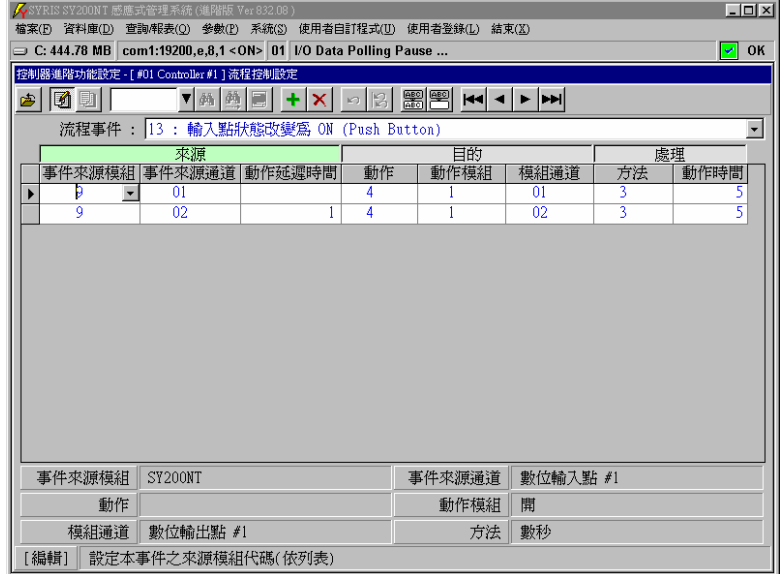

圖 10-5 外接按鈕開門之流程控制設定

第一列:第一個外接按鈕開門流程控制

| 欄 位 名 稱 | 設定値            | 設                       | 定 | 說 | 明 |  |  |  |
|---------|----------------|-------------------------|---|---|---|--|--|--|
| 事件來源模組  | 9              | SY210NT                 |   |   |   |  |  |  |
| 事件來源通道  |                | 控制器內部第一個數位輸入點(DI)       |   |   |   |  |  |  |
| 動作延遲時間  |                | 沒有設定,表偵測事件產生立即動作        |   |   |   |  |  |  |
| 作<br>動  | $\overline{4}$ | SY210NT 內部 DO 點 (門區控制點) |   |   |   |  |  |  |
| 動作模組    |                | Open 表開門                |   |   |   |  |  |  |
| 動作模組通道  |                | 第一個數位輸出點(DO)            |   |   |   |  |  |  |
| 動作方法    | 3              | 以秒爲單位                   |   |   |   |  |  |  |
| 動作時間    | 5              | 動作5秒鐘                   |   |   |   |  |  |  |

第二列:第二個外接按鈕開門流程控制

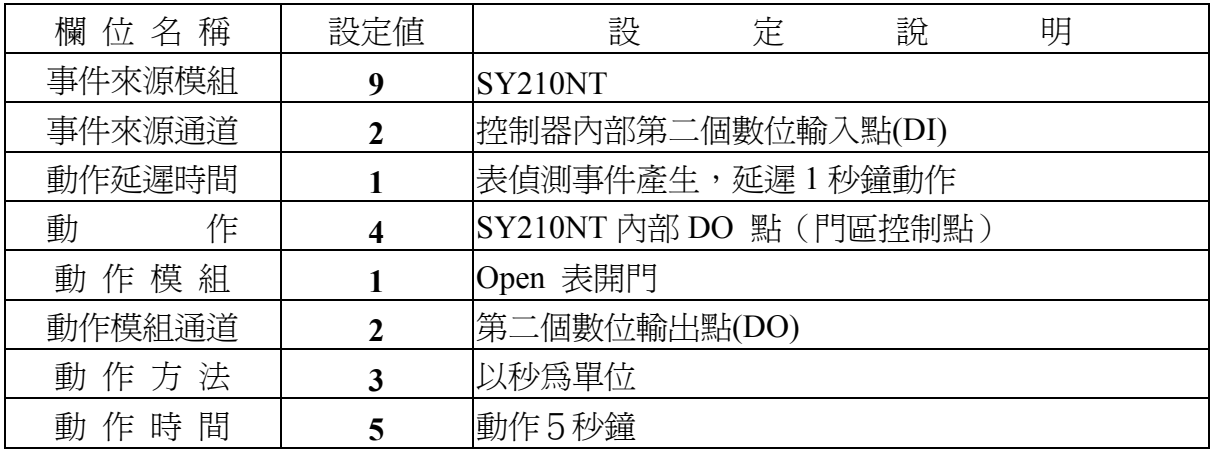

如圖示內容,共設定二個外接按鈕開門流程,所設定之項目說明如下:

由上述執行結果可以發現,當第一個外接按鈕(DI)動作時,第一個門立即開啓,而第二個外接按鈕 (DI)動作時,會先延遲 1 秒鐘,才進行開第二個門的動作。

上述設定只針對開門動作直接規劃,但事實上我們亦可加入其它流程,如嗶一聲、LED 亮一下等。 因此流程內容之項目必定繁雜,故建議設定流程控制前,先行規劃並列表。

## [重要提示]

流程控制規劃設定完成後,請至"控制器資料處理",將流程控制資料傳送至所屬控制器,控制器才 會生效依排程執行。

# **11.**設定門位偵測點

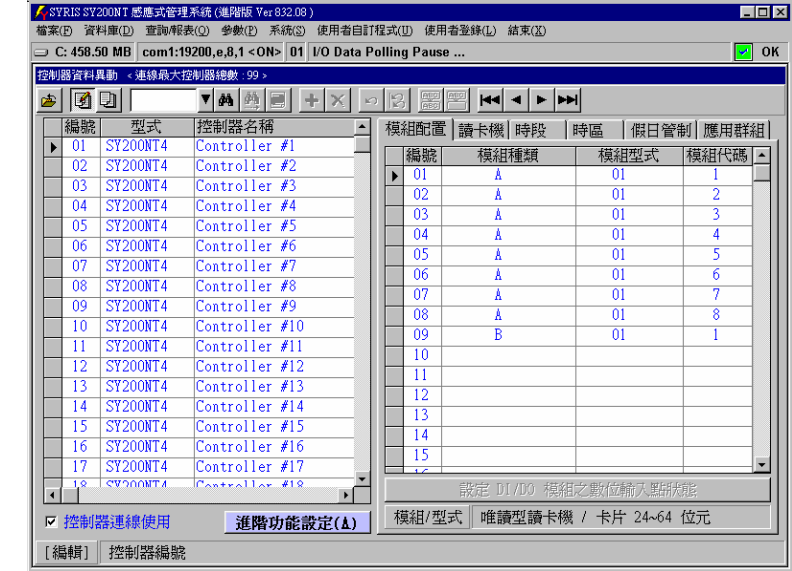

點選系統主選單"資料庫(D)"內之"控制器資料異動(C)", 如圖 11-1 所示。

圖 11-1 控制器資料異動主畫面

設定說明如下:

- 1. 點選 2 進入編輯模式。
- 2. 點選欲設定之控制器編號。
- 3. 點選"進階功能設定(A)",待選單出現,如圖 11-2 所示。
- 4. 點選"門位偵測點",待畫面出現,如圖 11-3 所示。
- 5. 點選各門區之"模組代碼"右方,選擇所使用之模組,如圖 11-4 所示。

| $\Box$ olxi<br>● SYRIS SY200NT 感應式管理系統 (進階版 Ver 832.08)<br>查詢/報表(Q) 參數(P) 系統(S) 使用者自訂程式(U) 使用者登錄(L) 結束(X)<br>檔案(E) 資料庫(D) |                                                                      |                       |                 |                      |                    |  |  |  |  |  |
|----------------------------------------------------------------------------------------------------|----------------------------------------------------------------------|-----------------------|-----------------|----------------------|--------------------|--|--|--|--|--|
|                                                                                                    | → C: 448.22 MB com1:19200.e.8.1 <on> 00 I/O Data Polling Pause </on> |                       |                 |                      | OK<br>٠            |  |  |  |  |  |
| 控制器資料異動                                                                                                    | < 連線最大控制器總數: 99 >                                                    |                       |                 |                      |                    |  |  |  |  |  |
| 10 D<br>ا ھ                                                                                                    | ▼两网圈<br><b>ABC</b><br><b>ABC</b><br>144 4 D DH<br>$\sqrt{2}$         |                       |                 |                      |                    |  |  |  |  |  |
| 型式<br>編號                                                                                                    | 控制器名稱                                                                |                       | 模組配置   讀卡機   時段 | 時區                   | 假日管制 應用群組          |  |  |  |  |  |
| <b>SY200NT4</b><br>0l<br>$\blacktriangleright$                                                                            | Controller #1                                                        | 編號                    | 模組種類            | 模組型式                 | 模組代碼               |  |  |  |  |  |
| 02<br><b>SY200NT4</b>                                                                                                    | Controller #2                                                        | 01                    | A               | 01                   |                    |  |  |  |  |  |
| <b>SY200NT4</b><br>0 <sup>3</sup>                                                                                         | Controller $#3$                                                      | $\overline{02}$       | Å               | $\overline{01}$      | $\overline{2}$     |  |  |  |  |  |
| <b>SY200NT4</b><br>n4                                                                                                    | Controller #4                                                        | 03                    | Å               | $\overline{01}$      | 3                  |  |  |  |  |  |
| 05<br><b>SY200NT4</b>                                                                                                    | Controller #5                                                        | 04                    | Ä               | $\overline{01}$      | 4                  |  |  |  |  |  |
| <b>SY200NT4</b><br>06<br>$\overline{07}$<br><b>SY200NT4</b>                                                               | Controller #6<br>Controller #7                                       | $\overline{05}$       | Ä               | $\overline{01}$      | 5                  |  |  |  |  |  |
| 08                                                                                                    |                                                                      | 06                    | A               | 01                   | 6                  |  |  |  |  |  |
| <b>SY200NT4</b><br><b>SY200NT4</b><br>09                                                                                  | Controller #8<br>Controller #9                                       | 07                    | Ä               | $\overline{01}$      | 7                  |  |  |  |  |  |
| <b>SY200NT4</b><br>10                                                                                                    |                                                                      | 08                    | A               | $\overline{01}$      | $\overline{\bf 8}$ |  |  |  |  |  |
| <b>SY200NT4</b><br>11                                                                                                    | 門位偵測點                                                                | 09                    | B               | $\overline{01}$      | 1                  |  |  |  |  |  |
| <b>SY200NT4</b><br>12                                                                                                    | 控制群組                                                                 | 10                    |                 |                      |                    |  |  |  |  |  |
| <b>SY200NT4</b><br>13                                                                                                    | 警報群組                                                                 | $\overline{11}$<br>12 |                 |                      |                    |  |  |  |  |  |
| <b>SY200NT4</b><br>14                                                                                                    | 流程控制                                                                 | 13                    |                 |                      |                    |  |  |  |  |  |
| <b>SY200NT4</b><br>15                                                                                                    |                                                                      | 14                    |                 |                      |                    |  |  |  |  |  |
| <b>SY200NT4</b><br>16                                                                                                    | 操作卡                                                                  | 15                    |                 |                      |                    |  |  |  |  |  |
| 17<br><b>SY200NT4</b>                                                                                                    | 訊息                                                                   | $\overline{1}$        |                 |                      | $\cdot$            |  |  |  |  |  |
| <b>CVOONTA</b><br>1.9<br>$\overline{\mathbf{A}}$                                                                          | 取消                                                                   |                       |                 | 設定 DI/DO 模組之數位輸入點狀態  |                    |  |  |  |  |  |
| 控制器連線使用<br>$\overline{M}$                                                                                                 | 進階功能設定(A)                                                            | 模組/型式                 |                 | 唯讀型讀卡機 / 卡片 24~64 位元 |                    |  |  |  |  |  |
| [編輯]<br>控制器編號                                                                                                    |                                                                      |                       |                 |                      |                    |  |  |  |  |  |

圖 11-2 進階功能設定選單

圖 11-5 控制器門位偵測點之使用模組通道選擇

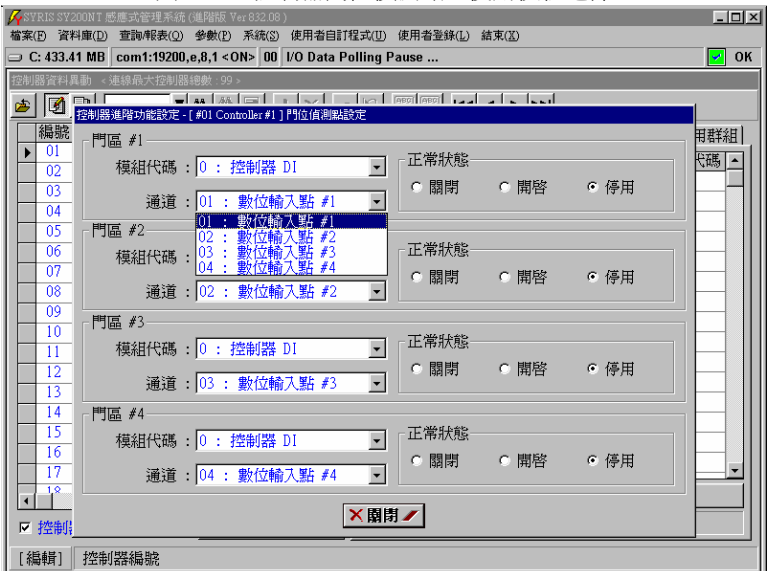

圖 11-4 控制器門位偵測點之使用模組選擇

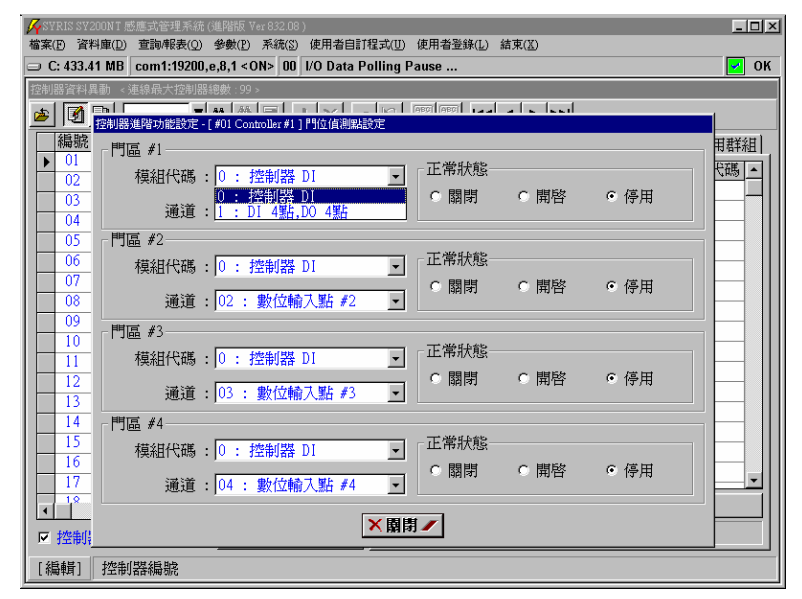

圖 11-3 控制器門位偵測點設定主畫面

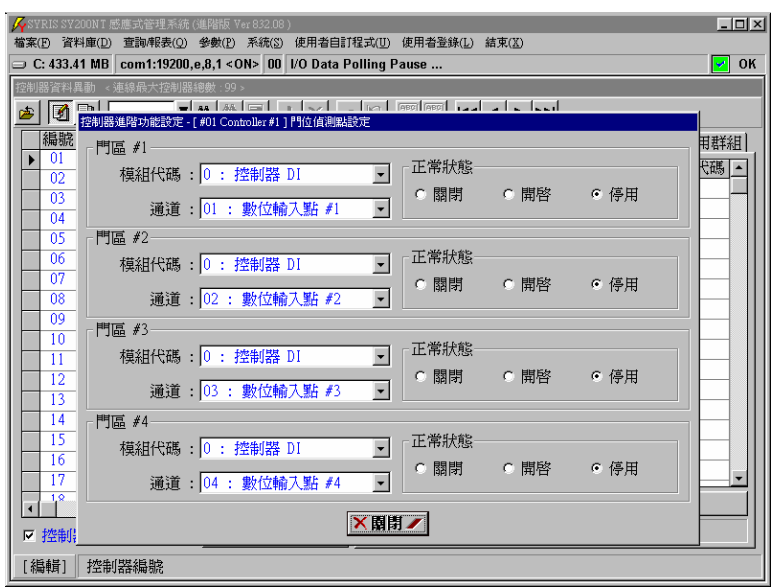

6.點選各門區之"模組通道"右方 , 選擇所使用之模組通道, 如圖 11-5 所示。

7. 點選該偵測點之接點"正常狀態▼

# [重要提示]

門位偵測點設定完成後,請至"控制器資料處理",將設定之資料傳送至所屬控制器,控制器才會立 即生效動作。

## [應用提示]

門位偵測點亦可應用在門位開啓逾時警報,只要在流程控制的"開門逾時"事件中,加入偵測之事件 來源與事件發生時之回應動作即可,設定請參閱 "規劃控制器之流程控制"。

# **12.**設定系統語言

本系統出廠時,預設為英文版之操作畫面,故針對不同語言版本之視窗作業系統(Windows 95 以上 版本),可於進入系統後,再選擇其語言種類,使其書面顯示內容符合使用者之操作界面。 第一次啓動本系統時,畫面顯示如圖 12-1 所示。

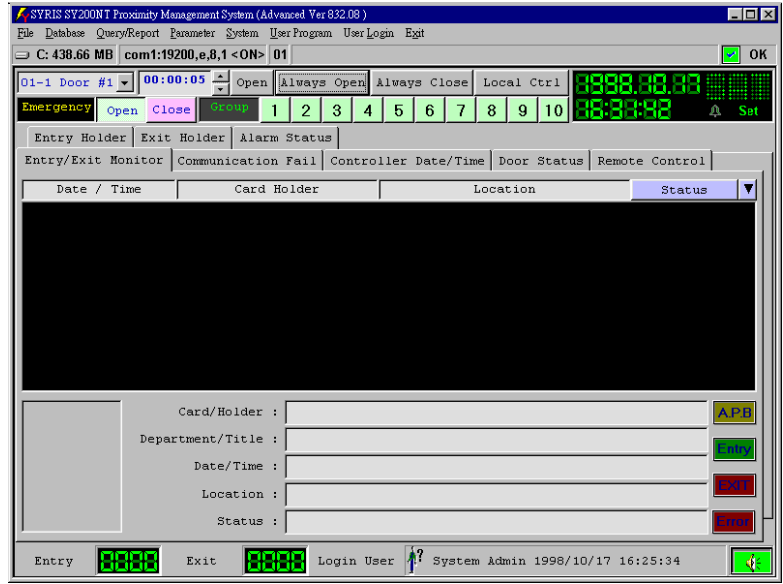

圖 12-1 系統第一次啟動之英文操作畫面

變更系統顯示語言之設定說明如下:

- 1. 點選系統主選單 "System" 內之 "Language(English)", 如圖 12-2 所示。
- 2. 點選所欲選擇之"語言名稱",例:選擇 "Traditional Chinese(Courier New 12)" (繁體中 文)。
- 3. 系統出現該語言之畫面顯示字型選擇,如圖 12-3 所示,依 2.項所例,請選擇字型"細明體", 字型樣式"標準",大小"12"之字體,並點按"確定"完成選擇。
- 4. 系統出現一設定提示視窗,待使用者點選"確定"後,系統即自動結束,請再重新進入本系統, 即可顯示使用者所設定之語言及字型。

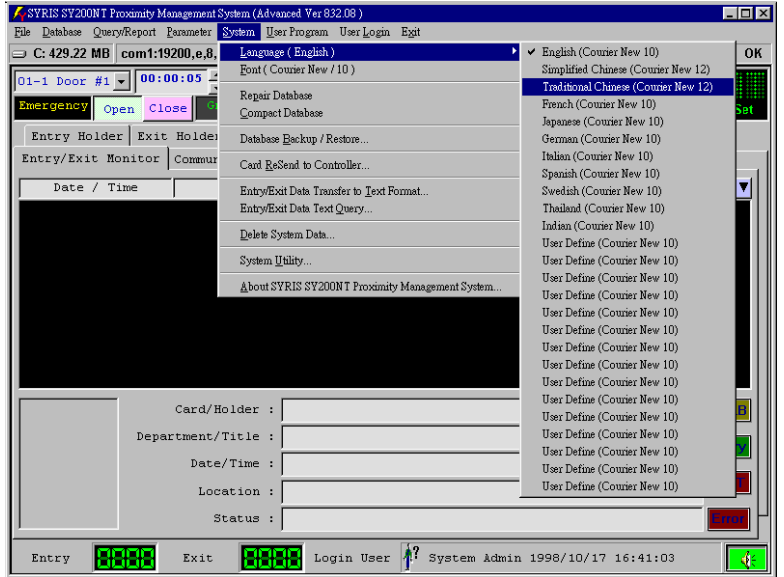

圖 12-2 系統語言種類選擇

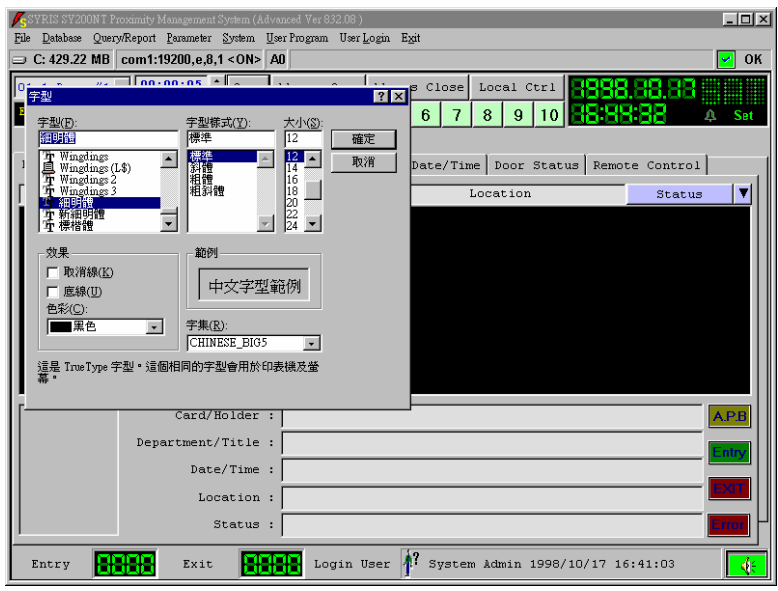

圖 12-3 系統語言字型選擇